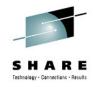

# IBM Problem Determination Tools: New Versions Promise Productivity Increases

#### Vikram Manchala

Debug Tool Development, IBM vikramm@us.ibm.com 3 – 4pm, August 8, 2012

Session: 12094

LinkedIn Profile: <a href="http://www.linkedin.com/in/mvikram">http://www.linkedin.com/in/mvikram</a>

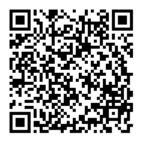

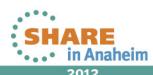

# SHARE Technology - Connections - Results

# **Agenda**

- Introduction to IBM Problem Determination (PD) Tools
- IBM PD Tools Integration
  - Eclipse plug-ins in CICS Explorer, IMS Explorer
  - Rational Developer for System z
  - IMS Explorer, IMS BTS plug-in
  - Single sign-on for PD Tools
- PD Tools Host interface & GUI
- PD Tools GUI Demo

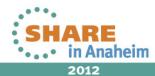

#### IBM PD Tools for z/OS

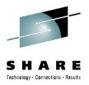

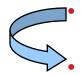

- **Reduces** the time programmers need to perform common development tasks such as debugging, test data creation/management, testing, and performance analysis
- Shortens application development cycles

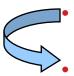

- Provides diagnostic tools that provide detailed information about production problems, and tools for rapidly correcting data problems
- Results in **reduced** production down time, **shortened** problem resolution time, and fewer problem re-works

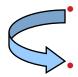

- Provides an extensive collection of **features** and **utilities** to **automate** file and data management, copying and reformatting, data scrambling, comparison, etc.
- Reduces loss of time and productivity spent writing in-house utilities

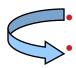

- Simplifies programming tasks during the entire development process
- Lets you spend more development time **creating value**, instead of struggling through mundane tasks without the right tools
- Increases productivity

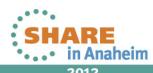

# The IBM zOS development toolset approach

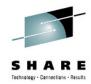

 A single integrated toolset with support across a broad zOS technology spectrum

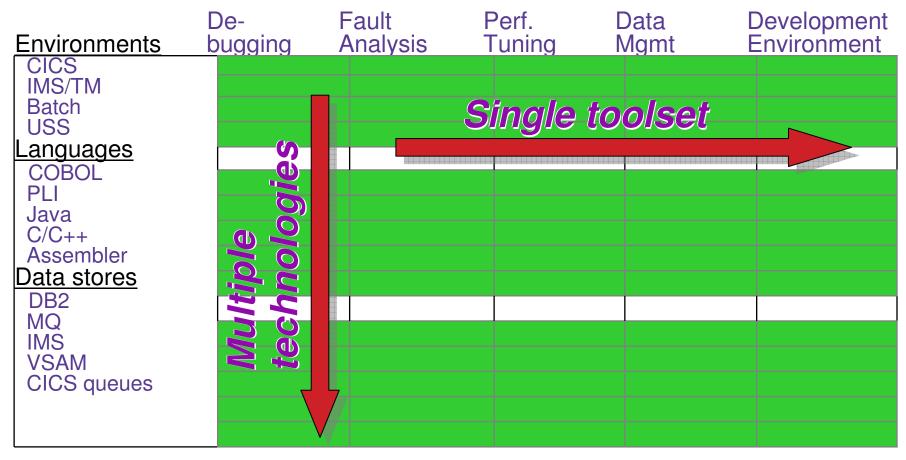

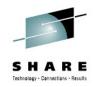

#### **IBM 2012 Offerings** IBM Problem Determination Tools File Manager **Debug Tool** for z/OS for z/OS **Application** Performance **Fault Analyzer Analyzer for** for z/OS z/OS **ISPF Workload Simulator** Productivity Tool for z/OS & OS/390 Rational Functional Tester Ext Rational Performance Tester z/OS Hourglass www.ibm.com/software/awdtools/deployment

#### **Debug Tool for zOS**

- Interactive program debugging
- Multiple languages and zOS environments
- Code coverage reporting
- COBOL modernization

#### Fault Analyzer for zOS

- Automatic program abend capture and reporting
- Program source-level reporting
- Multiple languages and zOS environments

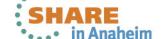

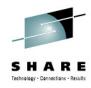

#### **IBM 2012 Offerings** IBM Problem Determination Tools File Manager **Debug Tool** for z/OS for z/OS **Application Performance Fault Analyzer Analyzer for** for z/OS z/OS **Workload Simulator ISPF** for z/OS & OS/390 **Productivity Tool** Rational Functional Tester Ext Rational Performance Tester z/OS Hourglass www.ibm.com/software/awdtools/deployment

#### File Manager for zOS

- Edit and view files and databases of any size
- VSAM, sequential, and PDS(e) files, DB2 and IMS databases
- Extensive file and data utilities

# Application Performance Analyzer for zOS

- Monitor and report application performance
- Source level reporting
- Multiple languages and zOS environments

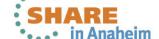

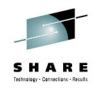

#### **IBM 2012 Offerings IBM Problem Determination Tools** File Manager **Debug Tool** for z/OS for z/OS **Application** Performance **Fault Analyzer Analyzer for** for z/OS z/OS **ISPF Workload Simulator** Productivity Tool for z/OS & OS/390 Rational Functional Tester Ext Rational Performance Tester z/OS Hourglass www.ibm.com/software/awdtools/deployment

# Workload Simulator for zOS and OS/390

- Drive regression, performance, stress, function, and capacity testing
- Simulate on-line users with smart scripts

#### **Hourglass**

 Alter the date and time returned to an application when a time request is made

SHA

2012

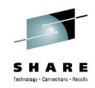

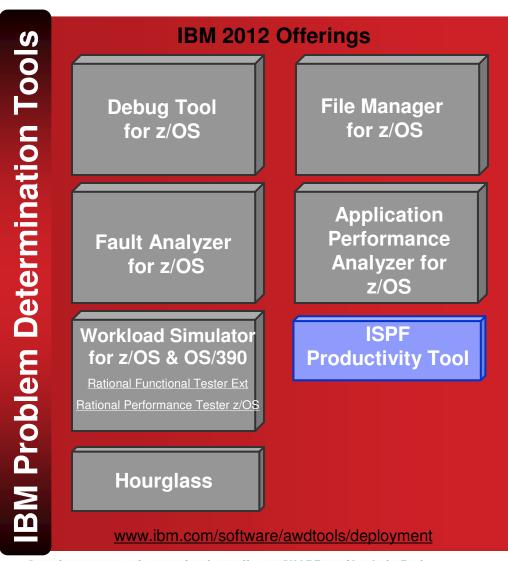

#### **ISPF Productivity Tool**

- Turbo-charge the productivity of your ISPF users
- Turn IBM ISPF into a centralized, object-oriented development center

SHARE in Anaheim

 $Complete\ your\ sessions\ evaluation\ online\ at\ SHARE.org/Anaheim Eval$ 

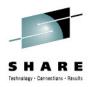

#### Support a variety of application developer skills

- Reusing mainframe application assets requires expertise in both traditional and new zOS technologies
- To maximize productivity:
  - Some developers may do best with traditional interfaces
  - Others may be more productive with GUI interfaces
- IBM Problem Determination Tools provide the best of both worlds:
  - Proven traditional 3270-based interfaces
  - Eclipse-based GUI interfaces for many products

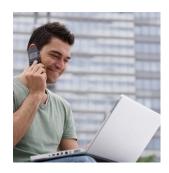

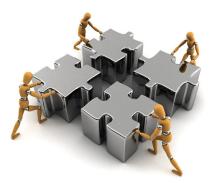

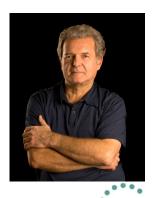

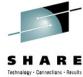

#### Positioned to take advantage of the latest technologies

- The changing z development landscape requires modern, more productive and more affordable development tools
- The IBM approach to zSeries tools is an up-to-date toolset that provides:
  - a single set of tools across a broad spectrum of zSeries technologies to support the new generation of complex, composite applications
  - new GUIs and conventional 3270 interfaces
  - immediate support for new versions of critical software such as DB2, CICS, MQ Series, and IMS

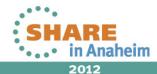

#### **Excellent, traditional 3270-based interfaces**

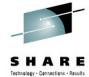

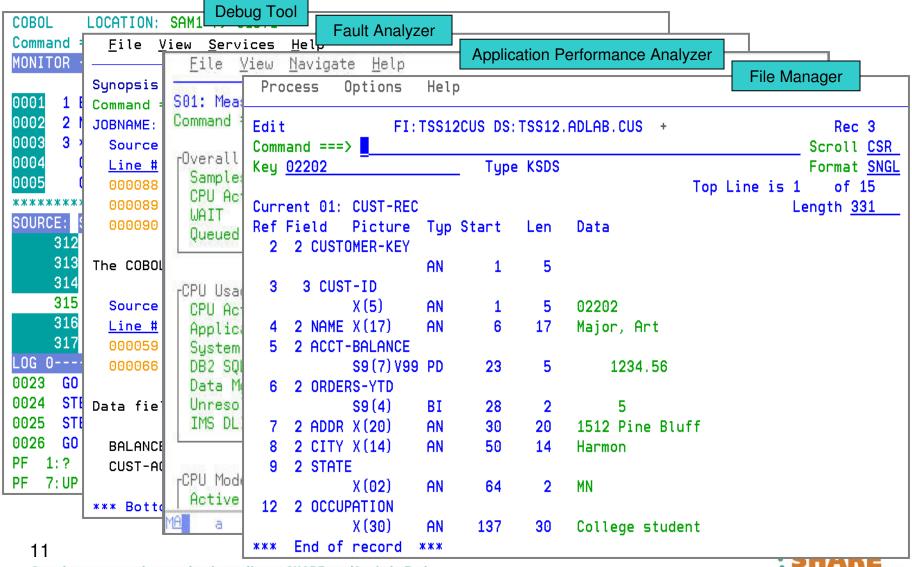

#### Most of the tools provide GUI interfaces

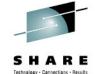

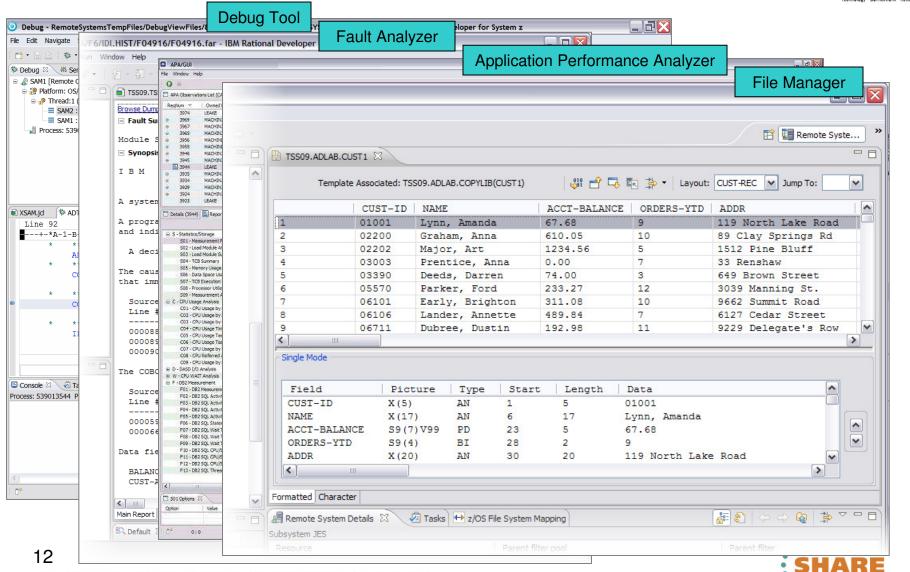

in Anaheim

# Eclipse plug-ins for the IBM Problem Determination Tools

Graphical interfaces are provided as plug-ins for Eclipse platforms, such as
 Rational Developer for System z, CICS Explorer, and IMS Explorer

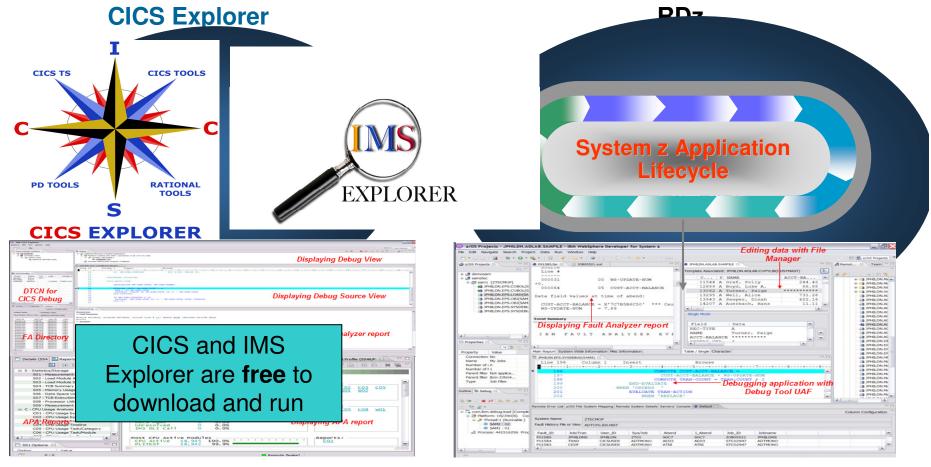

Debug Tool, Fault Analyzer, Application Performance Analyzer, and File Manager plug-ins

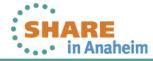

# Problem Determination Tools plug-ins in CICS Explorer

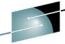

○ IBM CICS Explorer Explorer Edit Run Window Help □ · □ · 服 · 参 · □ □ □ (x)= Variables 🖾 1010 Registers W Monitors & Modules × 🗞 🔗 😽 🐚 🛱 🕏 🏂 Debug ☒ Breakpoints X Ø ⇒ti ▽ Entry [SAM2] 7 - 🧥 🕾 | 🚝 🦠 🐔 🍜 | 14 🔳 🕕 📲 🚀 Statement [ADTOOLS.ADLAB.SYSDEBUG(SAM1):315] ■ SAM1 [Remote Compiled Application] Value Name ✓ 
✓ Statement [ADTOOLS.ADLAB.SYSDEBUG(SAM1):319] Platform: [Team] zOS 390X Connection: 9.30.128.24:12302 BALANCE-TOTAL +0000000.00 ✓ 
✓ Statement [ADTOOLS.ADLAB.SYSDEBUG(SAM2):92] - → Thread:1 (Runnable ) CUST-ACCT-BALANCE +0000067.68 SAM2:02 ■ SAM1:01 **Debug Tool Views** Process: 328254224 Program: SAM1 Fault Analyzer ■ F05303.far 

□ Analysis Line 89 Column 1 Browse Dump □ Fault Summary \*\*\* Increment Record Count \*\* Module SAM2, program SAM2, source line # 89: Abend SOC7 (Data Exception 87 ADD +1 TO BALANCE-COUNT \*\*\* Add this customer's BALANCE to the grand total ■ Synopsis 90 BALANCE-TOTAL + CUST-ACCT-BALANCE IBM FAULT ANALYZER SYNOPSIS 91 \*\*\* Calculate Average \*\*\* COMPUTE BALANCE-AVERAGE = BALANCE-TOTAL / BALANCE-COUNT A system abend 0C7 occurred in module SAM2 program SAM2 at offset X'39A \*\*\* Calculate Minimum \*\*\* IF WS-FIRST-TIME-SW = 'Y' A program-interruption code 0007 (Data Exception) is associated with th: 96 MOVE CUST-ACCT-BALANCE TO BALANCE-MIN. and indicates that: IF CUST-ACCT-BALANCE < BALANCE-MIN MOVE CUST-ACCT-BALANCE TO BALANCE-MIN. A decimal digit or sign was invalid. Main Report Event Summary Abend Job Information System Wide Information Misc Information S01: Measurement Profile (5193/SAM1RUN) 🛭 S01: Measurement Profile (5193/SAM1RUN) ■ S - Statistics/Storage S01 - Measurement Profile S02 - Load Module Attributes APA Reports Overall CPU Activity 100.0% S03 - Load Module Summary Samples S04 - TCB Summary CPU Active 93.5% WAIT 5.1% S05 - Memory Usage Timeline Oueued < > Refresh and update ... HIST (F05303)

#### PD Tools single sign-on

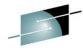

Load connections from file or URL

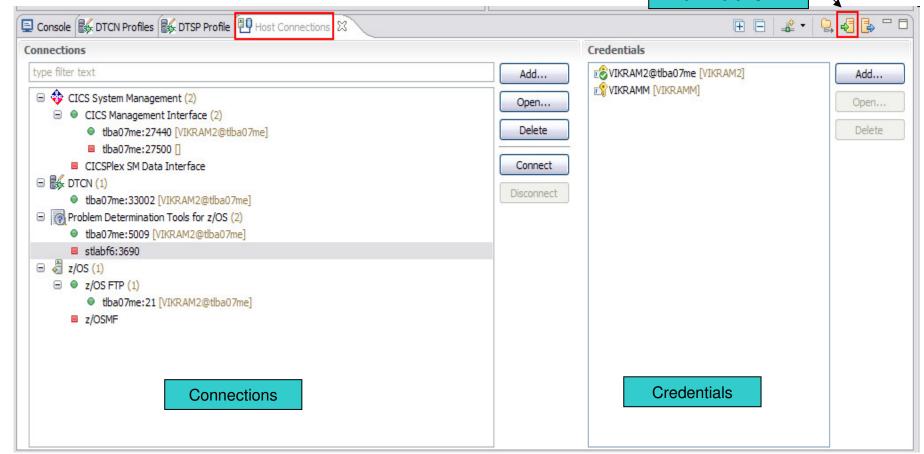

#### Rational Developer for System z (RDz)

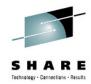

- An eclipse-based Integrated Development Environment (IDE) for System z applications
  - Common IDE for COBOL, PL/I, C, C++, HLASM, Java, EGL and web services
- Supports Enterprise Modernization and SOA
  - Interactive access to z/OS for development, job generation, submission, monitoring, debugging
  - Enables CICS and IMS applications for web services and SOA
  - Support for J2EE, JCA, XML, web services

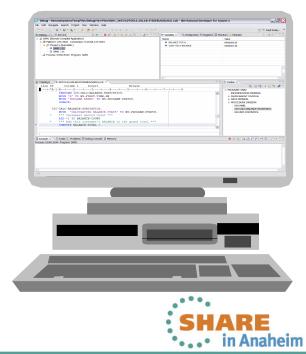

# **ISPF-based development**

SHARE

- Multiple screens / sessions and varied tools
- Limited screen height and width

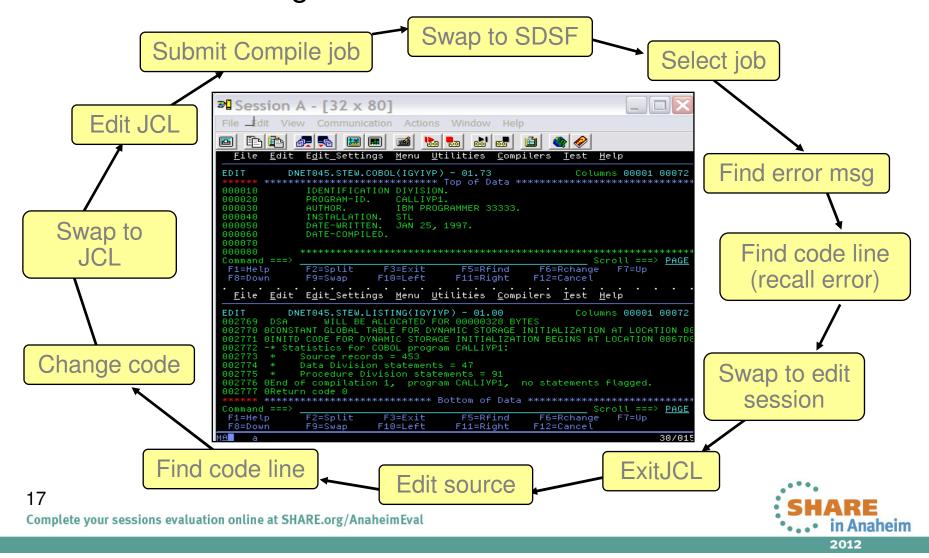

# **RDz-based development**

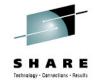

 Simplified development with more information at your fingertips

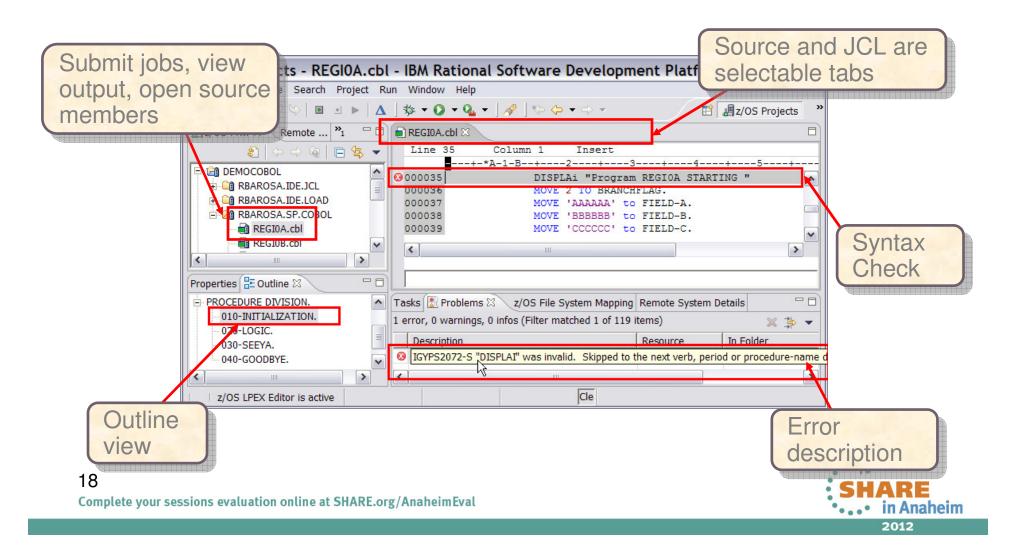

#### **IMS Explorer for Development**

## View physical IMS database structure

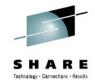

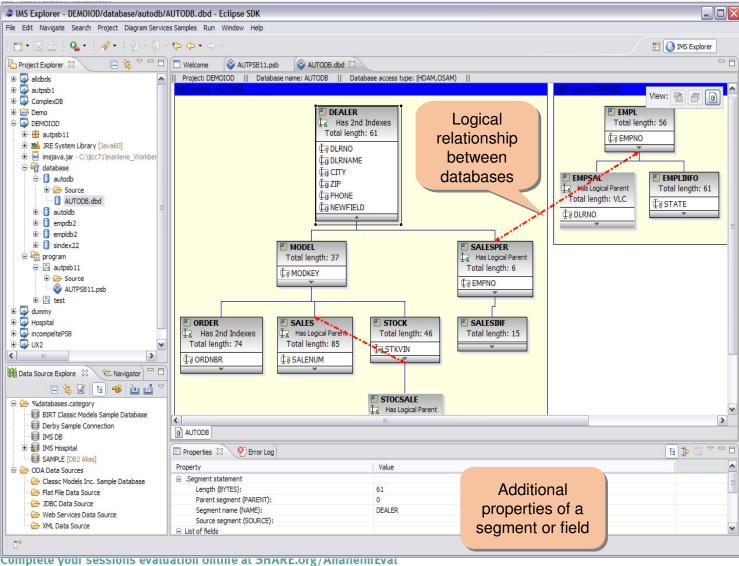

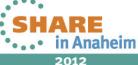

#### **IMS Batch Terminal Simulator**

# SHARE

#### Add BTS server

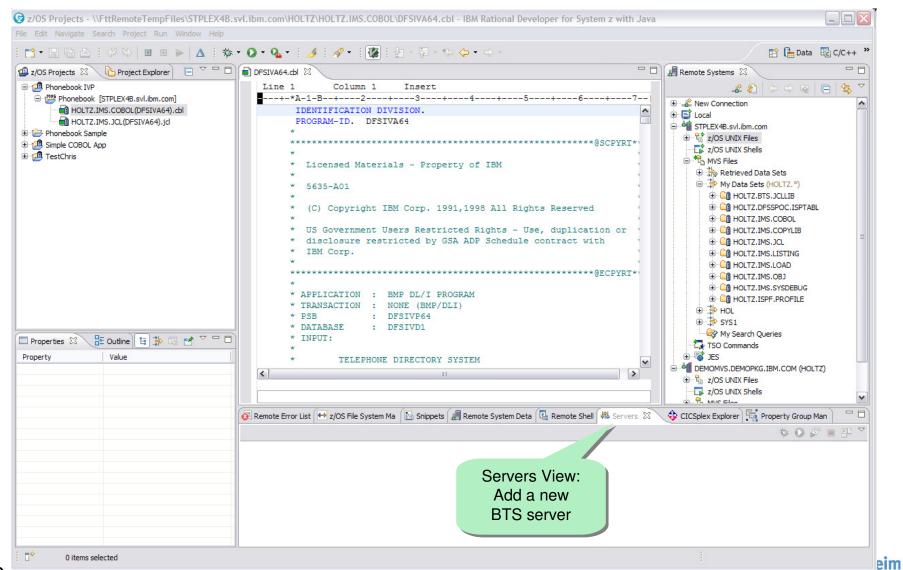

20

#### **Debug Tool for z/OS**

# Debug runtime configuration

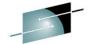

SHARE

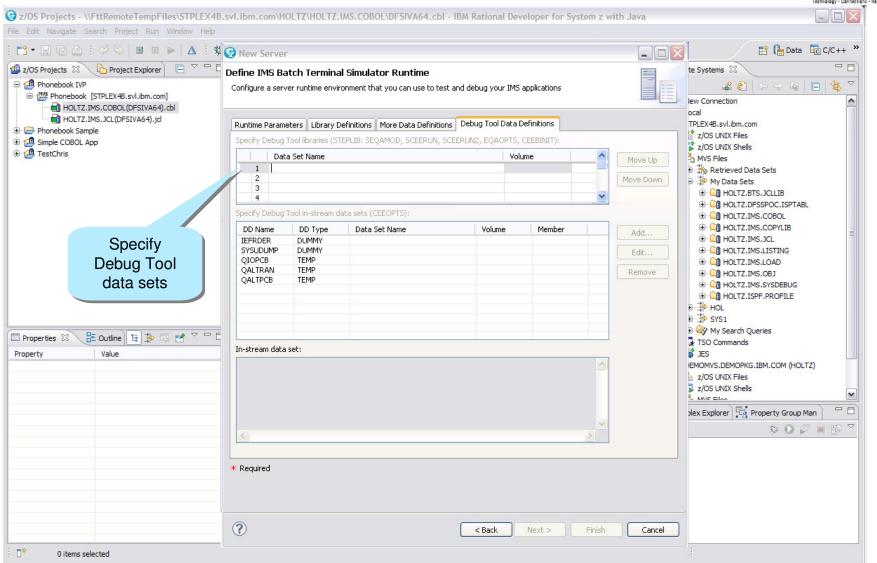

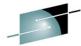

#### Run program

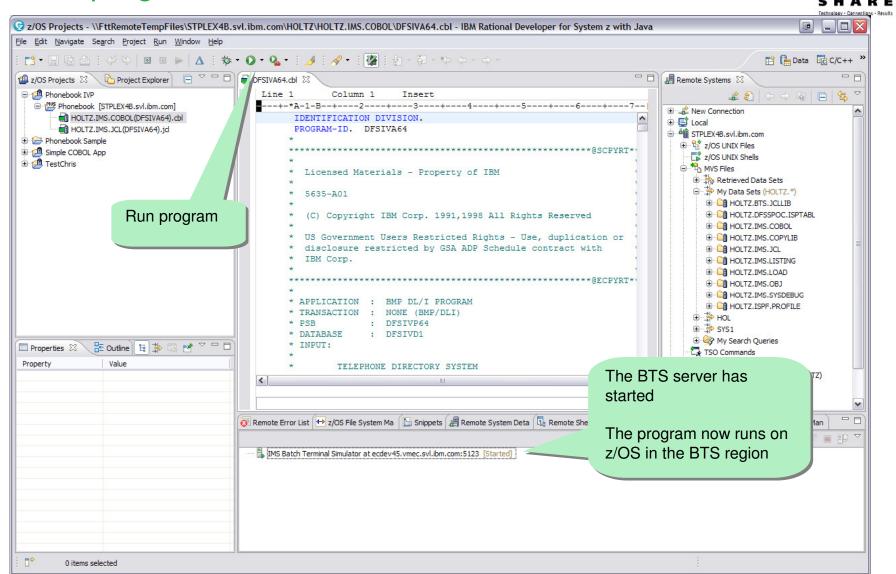

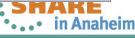

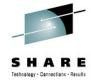

#### PD Tools – Host interface & GUI

- Fault Analyzer
- Debug Tool
- Application Performance Analyzer
- File Manager

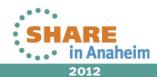

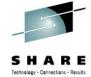

## **IBM Fault Analyzer** Multiple interfaces and modes of operation

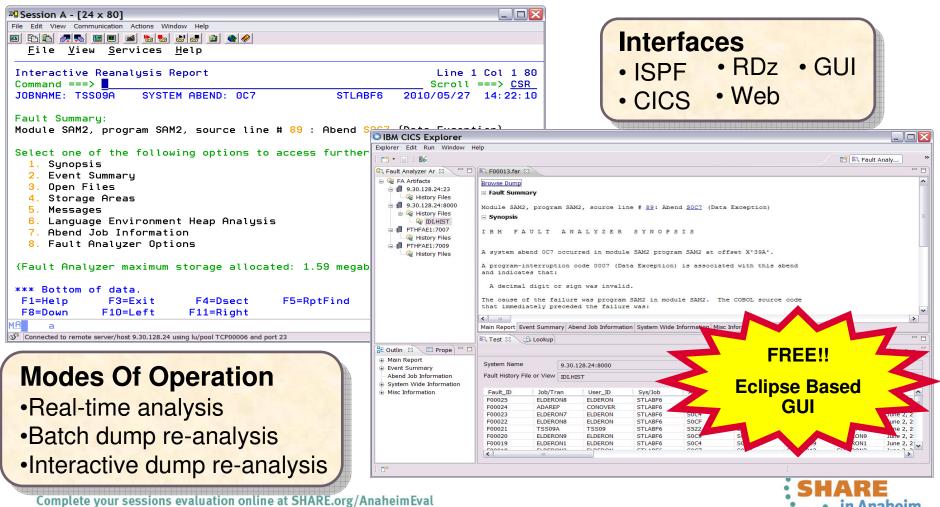

# Fault Analyzer Interface inside CICS Explorer

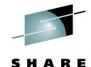

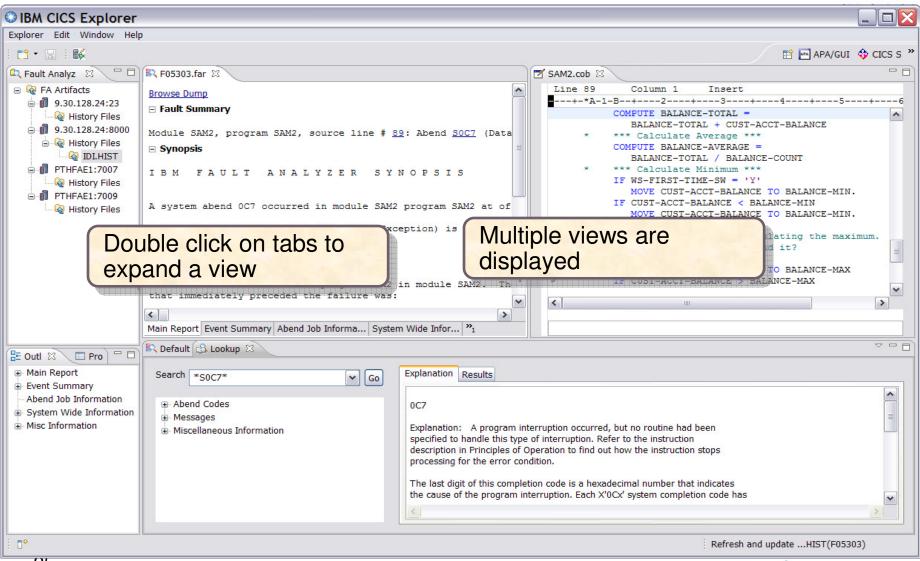

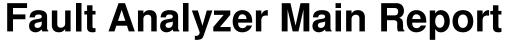

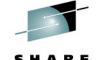

VF6/IDI.HIST/F04916/F04916.far - IBM Rational Developer for System z Fault Analyze... TSS09.TSS09A.JOB02382.D0000002.JESMSGLG.spool 1 F04916.far ≥ 1 Browse Dump ─ Fault Summary Module SAM2, program SAM2, source line # 89: Abend SOC7 (Data Exception) IBM FAULT ANALYZER SYNOPSIS Fault Analyzer A system abend 0C7 occurred in module SAM2 program SAM2 at offset X'39A'. **Synopsis** A program-interruption code 0007 (Data Exception) is associated with this abend and indicates that: A decimal digit or sign was invalid. The cause of the failure was program SAM2 in module SAM2. The COBOL source code that immediately preceded the failure was: Source Line # \*\*\* Add this customer's BALANCE to the grand total \*\*\* 000088 000089 COMPUTE BALANCE-TOTAL = Source code that 000090 BALANCE-TOTAL + CUST-ACCT-BALANCE preceded the ABEND The COBOL source code for data fields involved in the failure: Source Line # 000059 05 CUST-ACCT-BALANCE PIC S9(7)V99 COMP-3. 000066 05 BALANCE-TOTAL PIC S9(7)V99 COMP-3. Data field values at time of abend: **Data Field Information** BALANCE-TOTAL = 10948.44CUST-ACCT-BALANCE = X'7C7B5B6C50' \*\*\* Invalid numeric data \*\*\* Main Report | Event Summary | Abend Job Information | System Wide Information | Misc Information Column Configuration 🚉 Default 🛭 🗎 Lookup 26

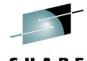

# The Main Report "Hotkeys"

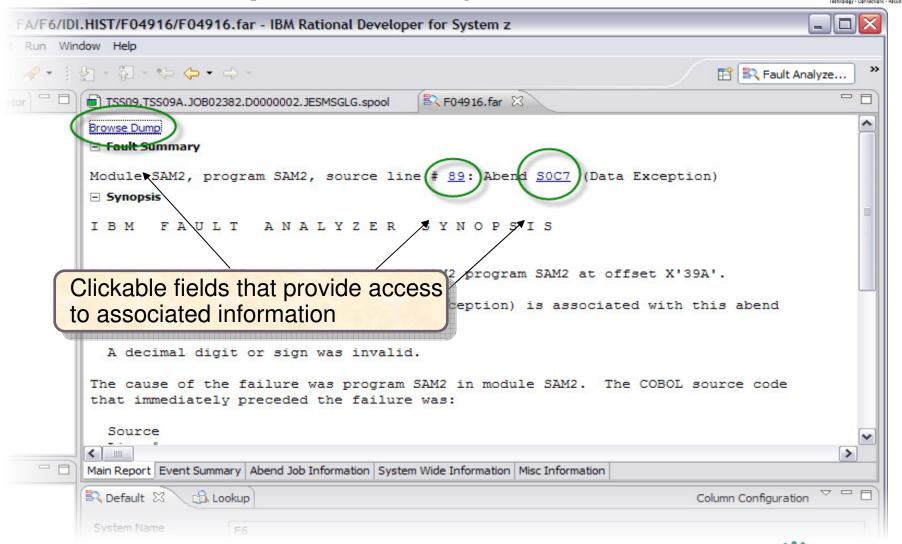

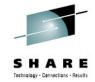

# **Results of clicking Hotkeys**

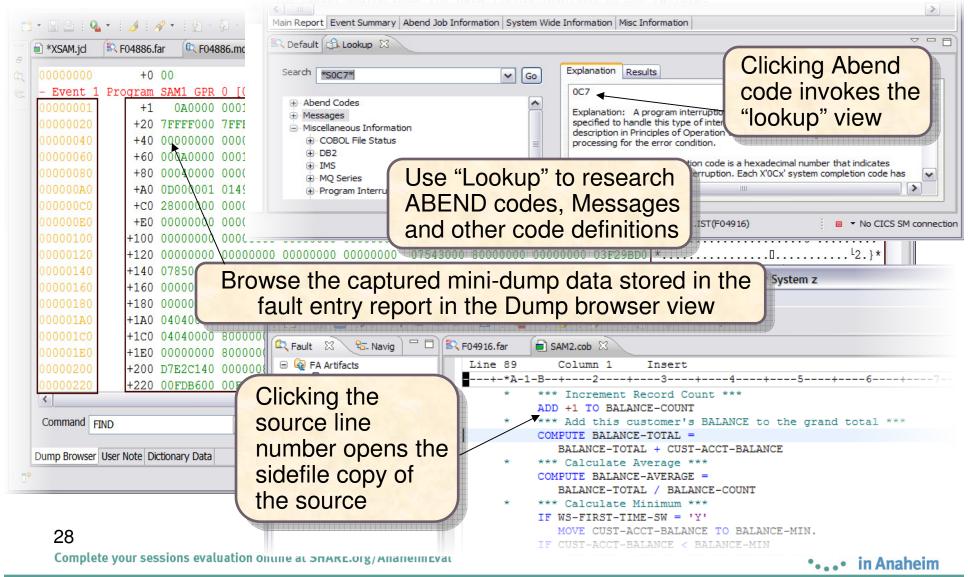

# **Navigating the Report**

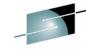

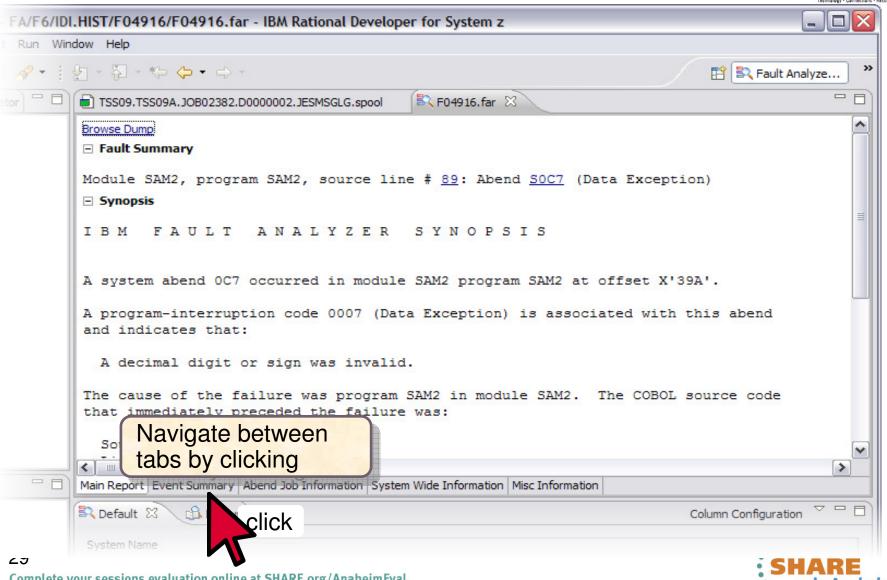

#### **Event Summary View**

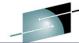

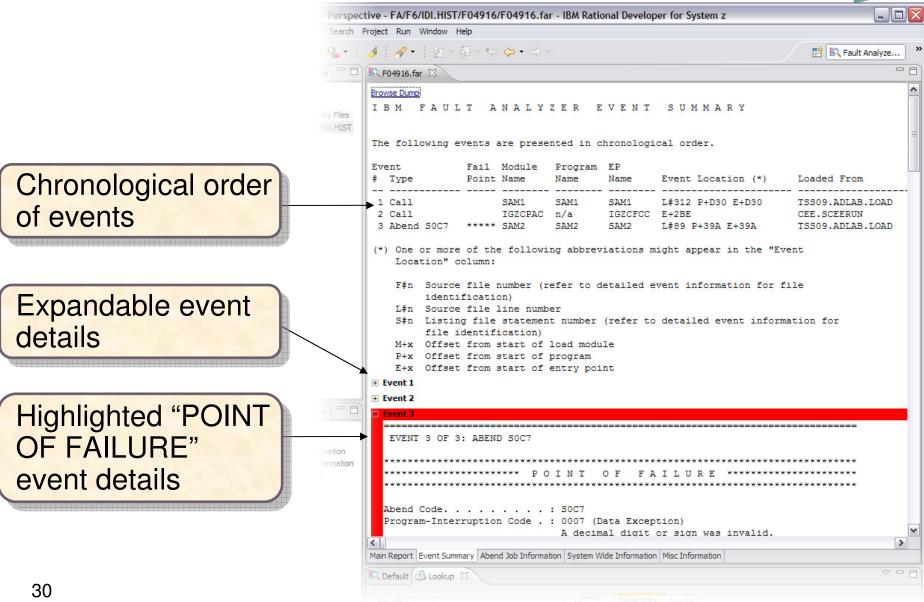

## System Wide Information View

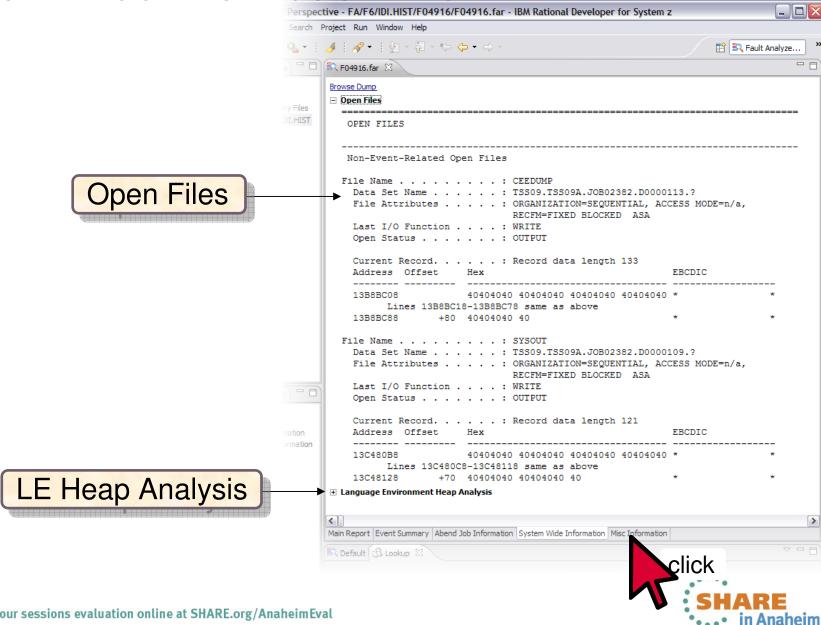

#### **Misc Information View**

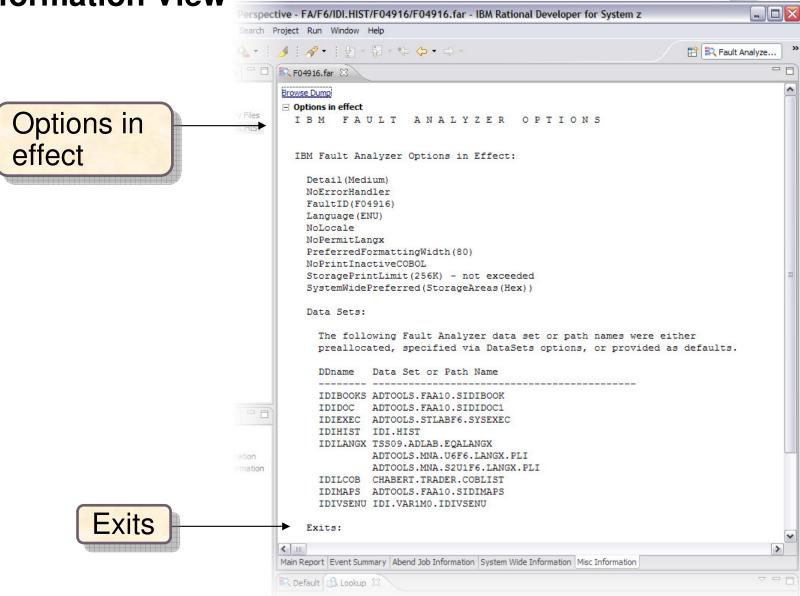

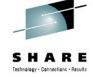

# The Fault Analyzer TSO Interface

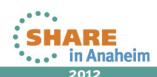

#### Using Interactive reanalysis to analyze an abend

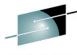

SHARE

```
File Options View Services Help
                                         The I line command starts an
IBM Fault Analyzer - Fault Entry List
                                                                      Col 1 80
                                         interactive reanalysis session
                                                                       ==> PAGE
Command ===>
Fault History File or View : 'FAULTANL.V10R1.HIST'
{The following line commands are available: ? (Query), V or S (View saved
report), I (Interactive reanalysis), B (Batch reanalysis), D (Delete), H
(Duplicate history), C (Copy fault entry), M (Move fault entry), X (XMIT fault
entry).}
   ault ID Job/Tran Job ID
                             Program Offset
                                                Dups
                                                      User_ID Sys/Job
                                                                        Abend
     F00905 DNET845X J0B15885 SAM2
                                                      DNET845
                                                               DEMOMVS
                                                                        S0C7
                                            39A
     F00882 DNET845X J0B15573 SAM2
                                            39A
                                                    4 DNET845
                                                               DEMOMVS
                                                                        S0C7
                                                                        S0C7
    F00881 DNET845X J0B15572 SAM2
                                            39A
                                                      DNET845
                                                               DEMOMVS
                                                                        S0C7
    F00880 DNET845X J0B15571 SAM2
                                            39A
                                                      DNET845
                                                               DEMOMVS
    F00878 DNET845X J0B15535 SAM2
                                            39A
                                                      DNET845
                                                               DEMOMVS
                                                                        S0C7
    F00872 DNET845Y J0B15410 PSAM2
                                            3DA
                                                      DNET845
                                                               DEMOMVS
                                                                        S0C7
    F00871 DNET845P J0B15408 PSAMM2
                                            27A
                                                      DNET845
                                                               DEMOMVS
                                                                        S0C7
     F00869 DNET845X J0B15387 SAM2
                                            39A
                                                      DNET845
                                                               DEMOMVS__
                                                                        2007
                                                                        Enter
   Bottom of data.
жж
```

## Analyze an abend

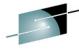

SHARE
Technology · Connections · Results

 $\underline{F}$ ile  $\underline{V}$ iew  $\underline{S}$ ervices  $\underline{H}$ elp

Interactive Reanalysis Report
Command ===>

JOBNAME: DNET845X SYSTEM ABEND:

"Point and shoot" fields are highlighted.

Use **tab** and **Enter** to navigate.

select Synopsis

Debug Clues:

Scr program SAM2
0/02 because of a data
exception

Fault Summary:

Module SAM2, program SAM2, source line # 89 : Abend SOC7 (Data Ex

Spect one of the following options to access further fault infor

- <u>1</u>.)Synopsis
  - 🟏 Event Summary
  - 3. Open Files
  - 4. Storage Areas
  - 5. Messages
  - 6. Language Environment Heap Analysis
  - 7. Abend Job Information
  - 8. Fault Analyzer Options

{Fault Analyzer maximum storage allocated: 1.68 megabytes.}

\*\*\* Bottom of data.

**Enter** 

What is information is in the Synopsis?

# Analyze an abend (1 of 20)

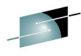

File Options View Services Help IBM Fault Analyzer - Fault Entry List Line 1 Col 1 80 Command ===> ==> PAGE The I line command starts an interactive reanalysis session Fault History File or View : 'FAULTANL' {The following line commands are available: ? (Query), V or S (View saved report), I (Interactive reanalysis), B (Batch reanalysis), D (Delete), H (Duplicate history), C (Copy fault entry), M (Move fault entry), X (XMIT fault entru).} ault ID Job/Tran Job ID Program Offset Dups User ID Sys/Job Abend F00905 DNET845X J0B15885 SAM2 DNET845 DEMOMVS 39A S0C7 4 DNET845 F00882 DNET845X J0B15573 SAM2 39A DEMOMVS S0C7 F00881 DNET845X J0B15572 SAM2 39A DNET845 DEMOMVS S0C7 DEMOMVS F00880 DNET845X J0B15571 SAM2 39A DNET845 S0C7 DEMOMVS F00878 DNET845X J0B15535 SAM2 39A DNET845 S0C7 F00872 DNET845Y J0B15410 PSAM2 3DA DNET845 DEMOMVS S0C7 F00871 DNET845P J0B15408 PSAMM2 27A DEMOMVS S0C7 DNET845 F00869 DNET845X J0B15387 SAM2 39A DEMOMVS S0C7 DNET845 **Enter** Bottom of data.

## Analyze an abend (2 of 20)

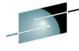

File View Services Help Interactive Reanalysis Report Command ===> JOBNAME: DNET845X SYSTEM ABEND: 0C7 "Point and shoot" fields are highlighted.

Use tab and Enter to navigate.

select Synopsis

#### Debug Clues:

Col 1 8

===> HAL

15:45:0

√ Abended in program SAM2 because of a data exception

Fault Summary:

Module SAM2, program SAM2, source line # 89 : Abend SOC7 (Data Exception).

Select one of the following options to access further fault information:

- 1. Synopsis
- Event Summaru
- 3. Open Files
- 4. Storage Areas
- 5. Messages
- 6. Language Environment Heap Analysis
- 7. Abend Job Information
- 8. Fault Analyzer Options

{Fault Analyzer maximum storage allocated: 1.68 megabytes.}

\*\*\* Bottom of data.

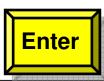

What is information is in the Synopsis?

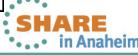

## Analyze an abend (3 of 20)

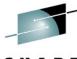

File View Services Help

Synopsis

Line 1 Col 1 8 Scroll ===> PAG Command ===>

JOBNAME: DNET845X SYSTEM ABEND: 0C7 DEMOMVS 2010/02/23 15:45:0

A system abend OC7 occurred in module SAM2 program SAM2 at offset X'39A'.

A program-interruption code 0007 (Data Exception) is associated with this abend and indicates that:

A decimal digit or sign was invalid.

The cause of the failure was program SAM2 in module SAM2. The COBOL source code that immediately preceded the failure was:

Source

Line #

\* \*\*\* Add this customer's BALANCE to the grand total \*\*\* 000088

000089 COMPUTE BALANCE-TOTAL =

000090 BALANCE-TOTAL + CUST-ACCT-BALANCE

The COBOL source code for data fields involved in the failure:

Debug Clues:

√ Abended in program SAM2 while running a COMPUTE

statement

because of a data exception

Here is a clue. What can cause a data exception?

> Page forward to see active variables

F8

## Analyze an abend (4 of 20)

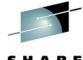

SHARE
Technology - Connections - Results

```
File View Services Help
                                  What variable contained the
                                                                              Debug Clues:
                                  bad data?
Synopsis
                                                                   2 Col 1 8
                                                                              √ Abended in
                                                                    ===> PAG
Command ===>
                                                                              program SAM2
JOBNAME: DNET845X SYSTEM ABEND: 0C7
                                               DEMOMVS
                                                         2010/02/23
                                                                     15:45:0
                                                                              while running a
  Source
                                                                              COMPUTE
 Line #
                                                                              statement
 000088
               * *** Add this customer's BALANCE to the grand total ***
                                                                              because of a data
 000089
                    COMPUTE BALANCE-TOTAL =
                                                                              exception
 000090
                       BALANCE-TOTAL + CUST-ACCT-BALANCE
The COBOL source code for data fields involved in the failure:
                                                                              Go look at
  Source
                                                                              the bad
 Line #
                                                                              variable
  000059
                    05 CUST-ACCT-BALANCE
                                               PIC S9(7) V99 COMP-3.
                                             PIC S9(7) V99 COMP-3.
  000066
                    05 BALANCE-TOTAL
Data field values at time of abend:
                                                                              Return to menu
  BALANCE-TOTAL
                   = 10948.44
  CUST-ACCT-BALANCE = X'7C7B5B6C50'(*** Invalid numeric data ***
*** Bottom of data.
```

# Analyze an abend (5 of 20)

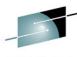

File View Services Help Debug Clues: Interactive Peanalysis Report Line 1 Col 1 8 √ Abended in Scroll ===> PAG Command === X 2 program SAM2 JOBNAME: DNET845X SYSTEM ABEND: 0C7 DEMONVS 2010/02/23 15:45:0 because: Fault Summary: **VCUST-ACCT-**Module SAM2, program SAM2, source line # 89 : Abend SOC7 (Data Exception). BALANCF had bad numeric data Select one of the following options to access further foult informations Select 2 (event summary) Synopsis 2. Event Summary or cursor-select the option Open Files Go look at 4. Storage Areas the bad Messages 6. Language Environment Heap Analysis variable, 7. Abend Job Information CUST-ACCT 8. Fault Analyzer Options BALANCE {Fault Analyzer maximum storage allocated: 1.68 megabytes.} \*\*\* Bottom of data. **Enter** 

## Analyze an abend (6 of 20)

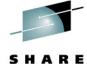

| File Yiew Services Help                                                                                                    | Technology - Connections - Results            |
|----------------------------------------------------------------------------------------------------|-----------------------------------------------|
| Event Summary  Command ===>  JOBNAME: DNET845X SYSTEM ABEND: 0C7  Line 1 Col 1 8 Scroll ===> PAG DEMOMVS 2010/02/23 15:45:0                                                       | ✓ Abended in                                  |
| {The following events are presented in chronological order.}  Event Fail Module Program EP  # Type Point Name Name Event Location (*) Loade                                       |                                               |
| 1 Call SAM1 SAM1 SAM1 L#312 P+D30 E+D30 DNET8 2 Call IGZCPAC n/a IGZCFCC E+2BE CEE.S 3 bend SOC7 ***** SAM2 SAM2 SAM2 L#89 P+39A E+39A DNET8                                      |                                               |
| (*) One or more of the following abbrevi:  Location" column:  F#n Source file number (refer to de identification)  What is the relationship between programs SAM1 and SAM2?  file | the bad<br>variable,<br>CUST-ACCT-<br>BALANCE |
| L#n Source file line number  S#n Listing file statement number (refer to detailed event in for file identification)  M+x Offset from start of load module                         | Select detail for program SAM2                |

## Analyze an abend (7 of 20)

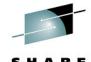

```
File View Services Help
                                                                              Debug Clues:
Event 3 of 3: Abend SOC7 *** Point of Failure ***
                                                              Line 1 Col 1 8
                                                                              √ Abended in
                                                             Scroll ===> HAL
Command === bottom
                                                                              program SAM2
JOBNAME: DNET845% SYSTEM ABEND: 0C7
                                               DEMOMVS
                                                         2010/02/23 15:45:d
                                                                              because:
Previous Event Details
                                                                              VCUST-ACCT-
                                                                              BALANCF had
                                                                              bad numeric datal
Abend Code. . . . . . . . : S0C7
Program-Interruption Code . : 0007 (Data Exception)
                                                                              Go look at
  A decimal digit or sign was invalid.
                                                                              the bad
                                                                              variable,
The source code below was executed via the following sequence of PERFORM
statements:
                                                                              CUST-ACCT-
  Source
                                                                              BALANCE
  Line #
  000079
                    PERFORM 100-CALC-BALANCE-STATISTICS.
                                                                              Go to the bottom
COBOL Source Code:
                                                                              of the program
  Source
                                                                              detail display
  Line #
                    *** Add this customer's BALANCE to the grand to Enter
  000088
  000089
                    COMPUTE BALANCE-TOTAL =
```

## Analyze an abend (8 of 20)

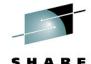

```
File View Services Help
                                                                             Debug Clues:
Event 3 of 3: Abend SOC7 *** Point of Failure ***
                                                             Line 83 Col 1 8
                                                                             √ Abended in
                                                             Scroll ===> PAC
Command ===>
                                                                             program SAM2
JOBNAME: DNET845X SYSTEM ABEND: 0C7
                                               DEMOMVS
                                                         2010/02/23 15:45:0
                                                                             because:
  R6: 205910C0 (606016 bytes of storage addressable)
  R7: 2050DA20 (1144288 bytes of storage addressable)
                                                                             VCUST-ACCT-
  R8: 0003F7C8 (Module SAM2 program SAM2 WORKING-STORAGE SECTION BLW=0000 +
                                                                             BALANCF had
               X'O', symbol WS-FIELDS, source line # 36 )
                                                                             bad numeric data
  R9: 0003F5D0 (Module SAM2 program SAM2 + X'5D0', source line # 116 )
  R10: 0003F11C (Module SAM2 program SAM2 + X'11C')
  R11: 0003F29C (Module SAM2 program SAM2 + X'29C')
  R12: 0003F0FC (Module SAM2 program SAM2 + X'FC')
                                                                             Go look at
  R13: 20594458 (592808 bytes of storage addressable)
                                                                             the bad
  R14: 8003F392 (Module SAM2 program SAM2 + X'392', source line # 89 )
  R15: 8003F224 (Module SAM2 program SAM2 + X'224')
                                                                             variable,
                                                                             CUST-ACCT-
Associated Messages
                                 What is shown here?
                                                                             BALANCE
CEE3207S The system detected a data exception (System Completion Code=0C7).
Associated Storage Areas
                                                                   Enter
*** Bottom of data.
```

## Analyze an abend (9 of 20)

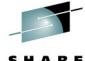

| File Wiew Commisses Hele                                                                                                    |                        |          |                                                                                                | SHARE Technology - Connections - Results       |
|----------------------------------------------------------------------------------------------------|------------------------|----------|------------------------------------------------------------------------------------------------|------------------------------------------------|
| File <u>V</u> iew <u>Services H</u> elp  Associated Storage Areas                                                                                            |                        | 1        | ine 1 Col 1 8                                                                                  | Debug Clues:                                   |
| Command == of cust-acct-balance  JOBNAME: DNET845X SYSTEM ABEND: 0C7                                                                                         | DEMOMVS 2              |          | roll ===> <u>PAG</u>                                                                           | ✓ Abended in                                   |
| Task Global Table (TGT) at address 00 WORKING-STORAGE SECTION - Collapse hex                                                                                 | 003F5D0 for length 376 |          |                                                                                                | ✓CUST-ACCT-<br>BALANCE had<br>bad numeric data |
| Off Hex Value BLW=0000 at address 0003F7C8                                                                                                    | <u>Data Value</u>      | Sour     | ce (Starting                                                                                   |                                                |
| 0 C3C1D3C3 E4D3C1E3 C9D5C740 C2C1C<br>10 D5C3C540 E2E3C1E3 E2404040 4040<br>1E D5<br>1F 0000000C<br>23 0000000C<br>27 0000000C<br>2B 0000000C<br>2F 0000000C |                        | <b>(</b> | WS-FIELDS. 05 WS-PROGR 05 WS-FIRST 05 WS-WORK- 05 WS-WORK- 05 WS-WORK- 05 WS-WORK- 05 WS-WORK- | the bad<br>variable,<br>CUST-ACCT-<br>BALANCE  |
| LINKAGE SECTION                                                                                                    |                        |          |                                                                                                | CHADE                                          |

# Analyze an abend (10 of 20)

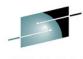

SHARE
Technology · Connections · Results

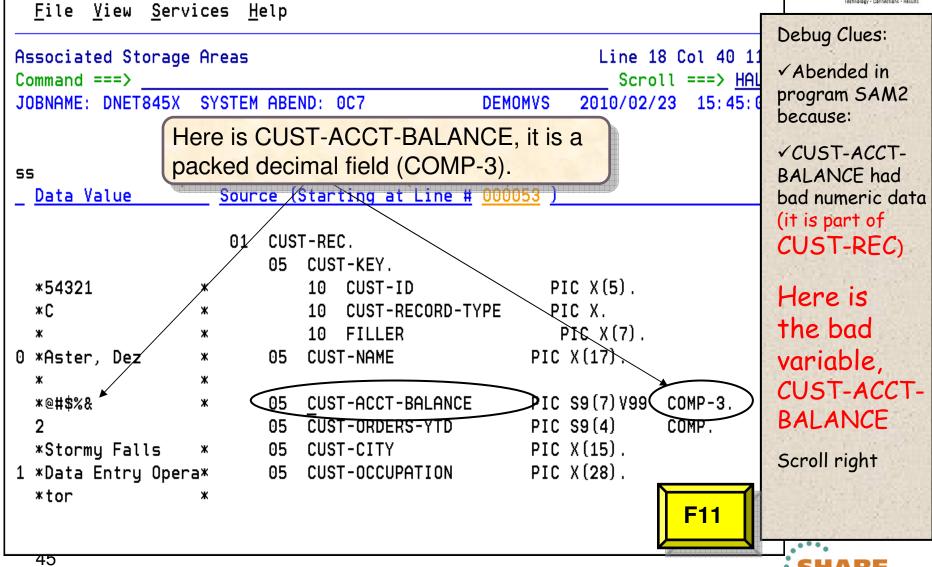

# Analyze an abend (11 of 20)

Complete your sessions evaluation online at SHARE.org/AnaheimEval

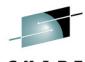

2012

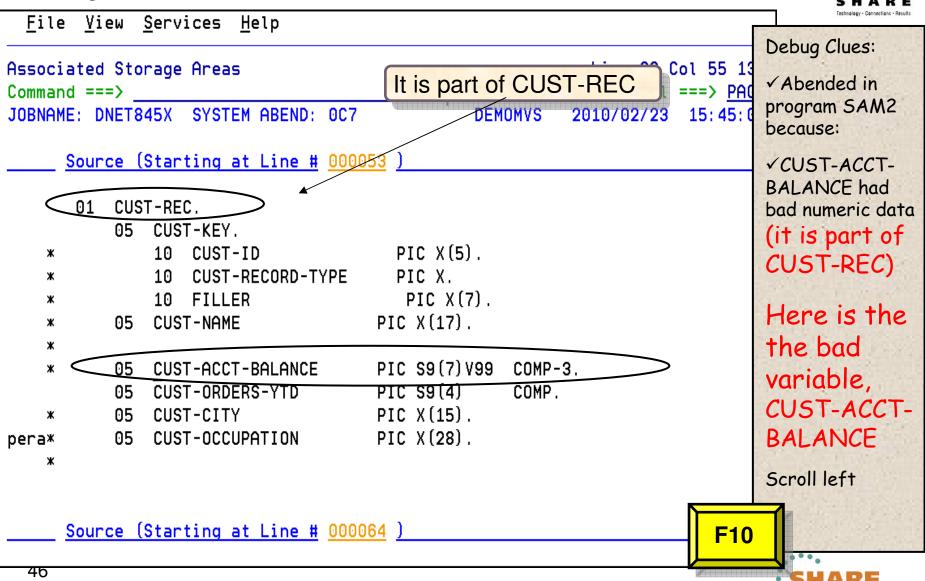

## Analyze an abend (12 of 20)

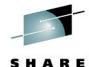

|                                                                                                    | Technology - Connections - Results |
|----------------------------------------------------------------------------------------------------|------------------------------------|
| File View Services Help It is in Linkage Section.                                                                                                    | Debug Clues:                       |
| Associated Storage Areas What does that indicate?  Line 18 Col 1 80                                                                                     | √Abended in                        |
| Command ===>         Scroll ===>         HALF           JOBNAME: DNET845X         SYSTEM ABEND: 0C7         DEMOMVS         2010/02/23         15:45:02 | program SAM2                       |
| JOBNAME: DNE1845% 3131EM ADEND: 007 DEMONV3 2010/02/23 15:45:02                                                                                         | because:                           |
| LINKAGE SECTION 4                                                                                                    | ✓CUST-ACCT-                        |
| BLL=0000 has not been assigned an address                                                                                                    | BALANCE had                        |
| Off Hex Value Data Value Source (Starting a                                                                                                    | bad numeric data                   |
| BLL=0001 at address 00023F88                                                                                                    | (it is part of                     |
| 01 CUST-REC.                                                                                                    | CUST-REC)                          |
| 05 CUST-KEY.                                                                                                    |                                    |
| 0 F5F4F3F2 F1                                                                                                    |                                    |
| 6 40404040 404040 * * 10 FILLE                                                                                                    | Here is the                        |
| D C1A2A385 996B40C4 85A94040 40404040 *Aster, Dez * 05 CUST-NAME                                                                                        |                                    |
| 1D 40 * *                                                                                                    | the bad                            |
| 1E 7C7B5B6C 50                                                                                                    | variable,                          |
| 23 0002 2 05 CUST-ORDE                                                                                                    | CUST-ACCT-                         |
| 25 E2A39699 94A840C6 819393A2 404040 *Stormy Falls * 05 CUST-CITY                                                                                       | BALANCE                            |
| 34 C481A381 40C595A3 99A840D6 97859981 *Data Entry Opera* 05 CUST-OCCU                                                                                  |                                    |
| 44 A3969940 40404040 40404040 *tor *                                                                                                    | Return to                          |
| F3                                                                                                    | program detail                     |
| 41                                                                                                    | SHARE                              |

## Analyze an abend (13 of 20)

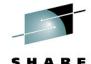

```
File View Services Help
                                                                               Debug Clues:
Event 3 of 3: Abend SOC7 *** Point of Failure ***
                                                              Line 83 Col 1 8
                                                                               √ Abended in
                                                               Scroll ===> HAL
Command ===>
                                                                               program SAM2
JOBNAME: DNET845X SYSTEM ABEND: 0C7
                                                DEMOMVS
                                                          2010/02/23 15:45:0
                                                                               because:
  R6: 205910C0 (606016 bytes of storage addressable)
  R7: 2050DA20 (1144288 bytes of storage addressable)
                                                                               ✓ CUST-ACCT-
  R8: 0003F7C8 (Module SAM2 program SAM2 WORKING-STORAGE SECTION BLW=0000 +
                                                                               BALANCF has
                X'O', symbol WS-FIELDS, source line # 36 )
                                                                               bad numeric data
  R9: 0003F5D0 (Module SAM2 program SAM2 + X'5D0', source line # 116 )
                                                                               (it is part of
  R10: 0003F11C (Module SAM2 program SAM2 + X'11C')
                                                                               CUST-REC),
  R11: 0003F29C (Module SAM2 program SAM2 + X'29C')
                                                                               which was passed
  R12: 0003F0FC (Module SAM2 program SAM2 + X'FC')
                                                                               from a calling
  R13: 20594458 (592808 bytes of storage addressable)
                                                                               program
  R14: 8003F392 (Module SAM2 program SAM2 + X'392', source line # 89 )
                                                                               Go look at
  R15: 8003F224 (Module SAM2 program SAM2 + X'224')
                                                                               the passed
Associated Messages
                                                                               data
CEE3207S The system detected a data exception (System Completion Code=0C7).
                                                                               Return to the
                                                                               events list
<u>Associated Storage Areas</u>
                                                                      F3
*** Bottom of data.
```

# Analyze an abend (14 of 20)

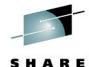

| File View Services Help                                                                                                    | Technology - Connections - Results               |
|----------------------------------------------------------------------------------------------------|--------------------------------------------------|
| Event Summary  Command ===>  JOBNAME: DNET845X SYSTEM ABEND: 0C7  Line 1 Col 1 8 Scroll ===> HAL DEMOMVS 2010/02/23 15: 45: 0                                                                                                    | Debug Clues:  ✓ Abended in program SAM2 because: |
| The following events are presented in chronological order.}  Event Fail Module Program EP  Type Point Name Name Name Event Location (*) Loade  SAM1 SAM1 SAM1 L#312 P+D30 E+D30 DNET8  Call IGZCPAC n/a IGZCFCC E+2BE CEE.S  3 Abend SOC7 ***** SAM2 SAM2 SAM2 L#89 P+39A E+39A DNET8                | CUST-REC), which was passed                      |
| The bad data was passed from a calling program.  SAM1 called SAM2. Next look at details for SAM1.  F#n Source file number (refer to detailed event information for file identification)  L#n Source file line number  S#n Listing file statement number (refer to detailed event information)  Enter | Go look at<br>the passed<br>data                 |
| M+x Offset from start of load module  49 Complete your sessions evaluation online at SHARE.org/AnaheimEval                                                                                                    | SHARE<br>in Anaheim                              |

# Analyze an abend (15 of 20)

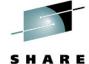

```
File View Services Help
                                                                              Debug Clues:
Event 1 of 3: Catt (DSA Address 2059 What passed variable
                                                                    1 Col 1 8
                                                                              √ Abended in
                                                                   11 ===> HAL
Command == > bottom
                                     contained the bad data?
                                                                              program SAM2
JOBNAME: DNET845X SYSTEM ABEND: 0C7
                                                                      15:45:0
                                                                              because:
                                                                              VCUST-ACCT-
The source code below was executed via the following sequence of PERFORM
                                                                              BALANCF has
statements:
                                                                              bad numeric data
  Source
                                                                              (it is part of
 Line #
                                                                              CUST-REC).
  000261
                     PERFORM 100-PROCESS-TRANSACTIONS
                                                                              which was passed
 000278
                                PERFORM 200-PROCESS-PRINT-TRAN
                                                                              from a calling
 000299
                     PERFORM 210-PROCESS-CUSTFILE-RECORD
                                                                              program
                                                                              √SAM1 called
COBOL Source Code:
                                                                              SAM2
                                This is the CALL statement
  Source
 Line #
  000311
                         SUBROUTINE SAM2 WILL COLLECT CUSTOMER STATISTICS
                ж
 000312
                         CALL 'SAM2' USING CUST-REC.
                                                                              Go look at
 000313
                                 CUSTOMER-BALANCE-STATS
                                                                              the passed
                                                                              data
Data Field Declarations:
                                                                    Enter
  Source
```

# Analyze an abend (16 of 20)

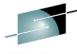

```
File View Services Help
                                                                           Debug Clues:
Event 1 of 3: Call (DSA Address 20594030)
                                                             Line 68 Col 1
                                                                           √ Abended in
                                                             Scroll ===> P
Command ===>
                                                                           program SAM2
JOBNAME: DNET845X SYSTEM ABEND: 0C7
                                               DEMOMVS
                                                         2010/02/23 15:45
                                                                           because:
  R10: 00007124 (Module SAM1 program SAM1 + X'124')
  R11: 00007798 (Module SAM1 program SAM1 + X'798')
                                                                           VCUST-ACCT-
  R12: 000070FC (Module SAM1 program SAM1 + X'FC')
                                                                           BALANCF has bad
  R13: 20594030 (593872 bytes of storage addressable)
                                                                           numeric data, which
  R14: 80007D32 (Module SAM1 program SAM1 + X'D32', source line # 312)
                                                                           was passed from a
  R15: A05142B0 (Module IGZCPAC + X'2B0')
                                                                           calling program
                                                                           √SAM1 called
Associated Open Files
                                                                           SAM2
File Name . . . . . . . : CUSTFILE
                                                                           ✓ SAM1 passed bad
File Name . . . . . . . : CUSTRPT
                                                                           data in CUST-RFC
File Name . . . . . . . : TRANFILE
                                                                           Look at
  sociated Storage Areas
                                                                           CUST-REC
                                                                           Go to variables and
Next Event Details
                                                                           storage for this
                                                                   Enter
                                                                           program
*** Bottom of data.
```

# Analyze an abend (17 of 20)

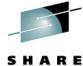

2012

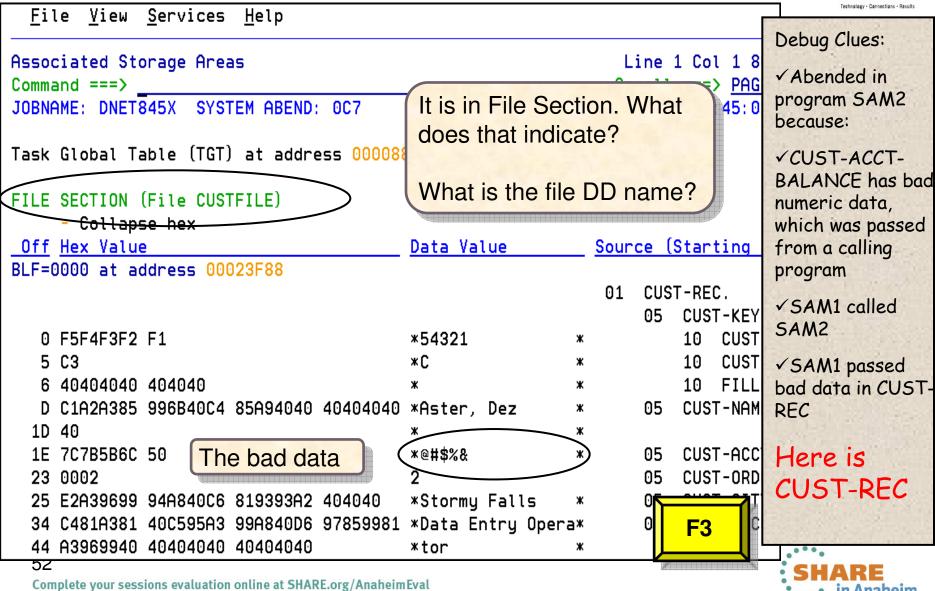

## Analyze an abend (18 of 20)

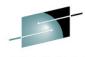

```
File View Services Help
                                                                              Debug Clues:
Event 1 of 3: Call (DSA Address 20594030)
                                                               Line 68 Col 1
                                                                              ✓ Abended in
                                                               Scroll ===> PAG
Command ===>
                                                                                program SAM2
JOBNAME: DNET845X SYSTEM ABEND: 0C7
                                                DEMOMVS
                                                          2010/02/23 15:45:1
                                                                                because:
  R10: 00007124 (Module SAM1 program SAM1 + X'124')
  R11: 00007798 (Module SAM1 program SAM1 + X'798')
                                                                              ✓ CUST-ACCT-
  R12: 000070FC (Module SAM1 program SAM1 + X'FC')
                                                                                BALANCF has
  R13: 20594030 (593872 bytes of storage addressable)
                                                                                bad numeric
  R14: 80007D32 (Module SAM1 program SAM1 + X'D32', source line # 312)
                                                                                data, which
  R15: A05142B0 (Module IGZCPAC + X'2B0')
                                                                                was passed
                                                                                from a calling
Associated Open Files
                                                                                program
                                                    Cursor select the
                                                                              ✓ SAM1 called
File Name . . . . . . . . . . .
                                                    file name
                                                                                SAM2
File Name . . . . . . . . . . .
File Name . . . . . . . : TRANFILE
                                                                              ✓ SAM1 passed
                                                                                bad data in
Associated Storage Areas
                                                                                CUST-RFC

✓ The bad data

                                                                                was read from
Next Event Details
                                                                                file CUSTFILE
                                                                    Enter
*** Bottom of data.
```

# Analyze an abend (19 of 20)

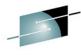

```
File View Services Help
                                What is the full name of
                                                                             Debug Clues:
File Information
                                                               Line 1 Col 1 8
                                the CUSTFILE file?
                                                                             ✓ Abended in
                                                              Scroll ===> PAG
Command ===>
                                                                               program SAM2
JOBNAME: DNET845X SYSTEM ABEND: 0C7
                                                DEMOMVS
                                                          2010/02/23 15:45:0
                                                                               because:
                            : CUSTFILE
File Name . . . . . . . .
                                                                             ✓ CUST-ACCT-
  Data Set Name . . . . . . . . DNET845.ADLAB.FILES(CUST2FA)
                                                                               BALANCF has
  File Attributes . . . . : ORGANIZATION-SEQUENTIAL, ACCESS MODE-SEQUENTIAL
                                                                               bad numeric
                              RECFM=FIXED
                                                                               data, which was
  Last I/O Function . . . : READ
                                                                               passed from a
  Open Status . . . . . . . . . . . INPUT
                                       CUSTFILE is an input file
                                                                               calling program
  File Status Code. . . . . : 0
                                                                             ✓ SAM1 called
                                                                               SAM2
  Previous Record . . . . : Record data length 80
  Address Offset
                                                          EBCDIC
                     Hex
                                                                             ✓ SAM1 passed
                      F2F4F0F9 F0D7D7D6 F0F0F9F4 F5D78981 *24090PP000945Pia*
  00023F38
                                                                               bad data in
  00023F48
                 +10 95964040 40404040
                                                                               CUST-REC
                                                                 2005-07-05*
  00023F58
                 +20 40404040 4040F2F0
                                        F0F560F0 F760F0F5 *

√ The bad data

  00023F68
                 +30 0001F2F0 F0F660F1 F260F2F7 40404040 *..2006-12-27
                                                                               was read from
                +40 40404040 40404040 40404040 40404040 *
  00023F78
                                                                               file CUSTFILE
  Current Record. . . . . : Record data length 80
                                                                      F8
                                                          EBCDIC
  Address Offset
                      Hex
```

## Analyze an abend (20 of 20)

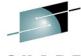

```
File View Services Help
                                 Here is the bad
                                                                             Debug Clues:
                                 data in the record
File Information
                                                             Line 18 Col 1

√ Abended in

                                                             Scroll ===> HAI
Command ===>
                                                                               program SAM2
                                               DEMONVS
JOBNAME: DNET845X SYSTEM ABEND: 0C7
                                                         2010/02/23 15:45:0
                                                                               because:
  Current Record. . . . . : Record data length 80
                                                         EBCDIC
  Address Offset
                     Hex
                                                                             ✓ CUST-ACCT-
                     F5F4F3F2 F1C34040 40404040 40C1A2A3 *54321C
  00023F88
                                                                       Ast*
                                                                               BALANCE has
                +10 85996B40 C485A940 40404040 4040(7C7B)*er, Dez
  00023F98
                                                                               bad numeric
                +20 (5B6C50)00 02E2A396 9994A840 C6819393 *$%&).Stormy Fall*
  00023FA8
                                                                               data, which was
                +30 A2404040 C481A381 40C595A3 99A840D6 *5
                                                              Data Entry O*
  00023FB8
                                                                               passed from a
  00023FC8
                +40 97859981 A3969940 40404040 40404040 *perator
                                                                               calling program
                                                                             ✓ SAM1 called
  Next Record . . . . . : Record data length 80
                                                                               SAM2
  Address Offset
                                                         EBCDIC
                     Hex
                     F5F5F5F5 F5C34040 40404040 40C485D4 *55555C
  00023FD8
                                                                       DeM*
                                                                             ✓ SAM1 passed
                +10 8195956B 40C8A487 88404040 40400001 *ann, Hugh
  00023FE8
                                                                               bad data in
  00023FF8
                +20 23400C00 03C68189 99A58985 A6404040 *. ...Fairview
                                                                               CUST-REC
  00024008
                +30 40404040 D496A389 A581A389 96958193 *
                                                              Motivational*
                                                                             ✓ The bad data
  00024018
                +40 40E29785 81928599 40404040 40404040 * Speaker
                                                                               was read from
                                                                               file CUSTFILE
  Associated File Control Blocks
*** Bottom of data.
```

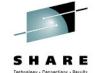

## Fault Analyzer: What's new in version 12?

- IBM Fault Analyzer improves developer productivity and decreases deployment costs by helping to analyze and correct application failures quickly (CICS/DB2/IMS/MQ/COBOL/PLI/ASM/ C/C++/ASM/JAVA).
- Develop and test new and existing applications more productively, helping to reduce costs along the way.
- Proven 3270-based interface and free graphical user interface.

What was released on May 11th?:

- Enhanced Java support
- Support for CICS TS V4.2
- Functional, usability, and security enhancements to the GUI plug-in that include improved integration with CICS Explorer, IMS Explorer, and the other Problem Determination Tools family of plug-ins
- A range of other enhancements to address key
   customer requirements

Announcement: April 24,12 GA: May 11, 12

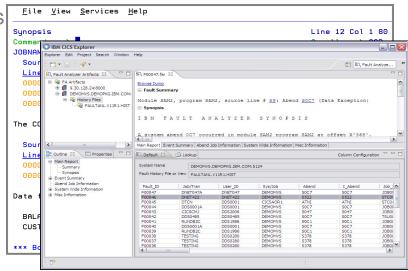

Helps to identify the cause, analyze the failure, and fix the problem

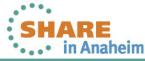

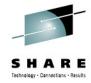

## Fault Analyzer for z/OS V12.1

#### Improvements to Eclipse plug-in:

- Subsystem \$\$INDEX cache access
- RACF® passphrase support added

#### Java enhancements:

- Java information displays instance variable data.
- Java information is displayed from SVC or SDUMP analysis.

#### Usability enhancements:

- Point-and-shoot-enabled abend codes are added to Fault Entry list display.
- Improved options display from Fault Analyzer-supplied CICS transaction.
- Consistency changes are made to UFM data structure.
- Expand/collapse function is added to COBOL level 88 items.

#### General enhancements:

- Display of C variables is added when using DWARF files.
- GenerateSavedReport option is added, enabling the creation and saving of a saved report in a fault entry.
- IDIRLOAD DDname support is added, allowing for extended CSECT mapping.
- Options specification is added to the environment variables \_IDI\_OPTS and \_IDI\_OPTSFILE.
- 64-bit registers and machine instruction operands are shown with report event details.

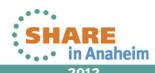

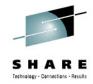

## **Agenda**

- Fault Analyzer
- Debug Tool
- Application Performance Analyzer
- File Manager

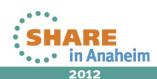

# **IBM Debug Tool** 3270 and GUI based interfaces

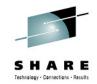

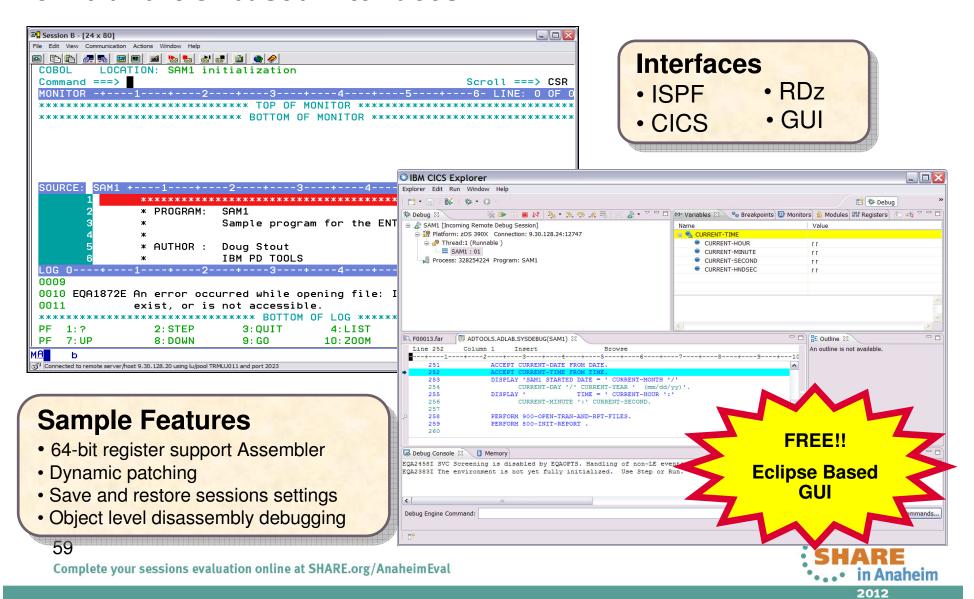

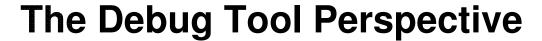

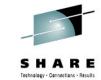

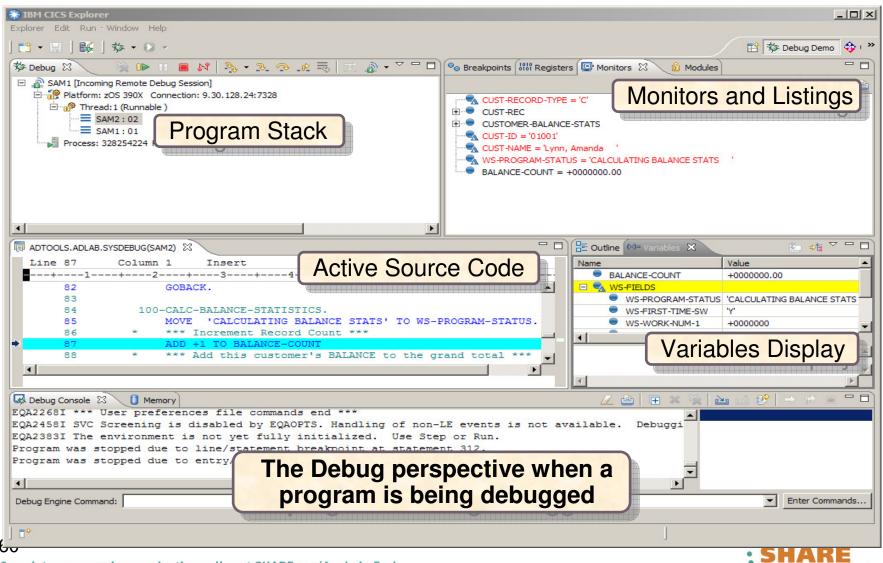

## The Debug view

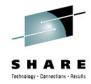

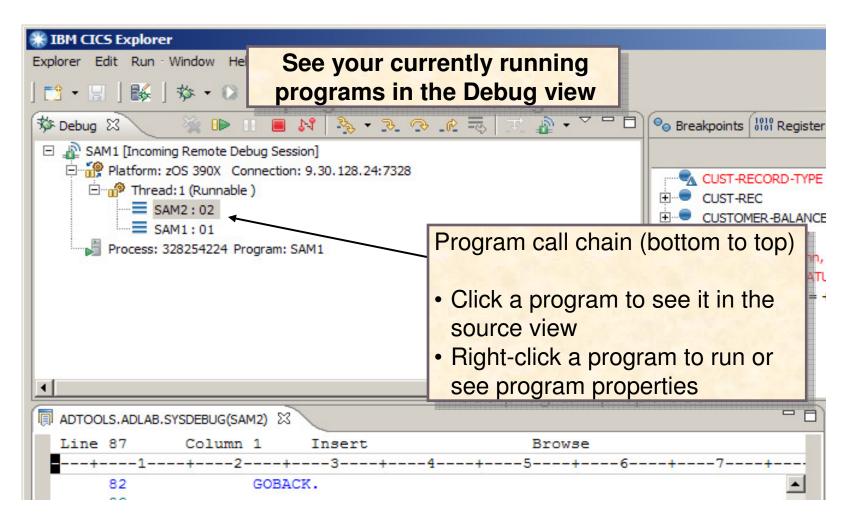

# Action bar buttons perform program actions....

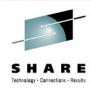

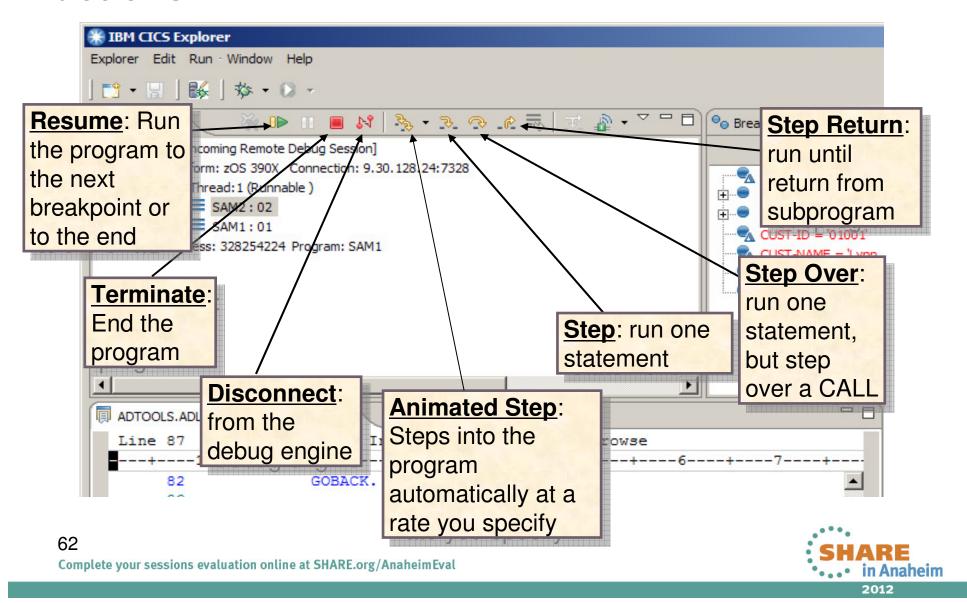

## The Program Source view

Complete your sessions evaluation online at SHARE.org/AnaheimEval

63

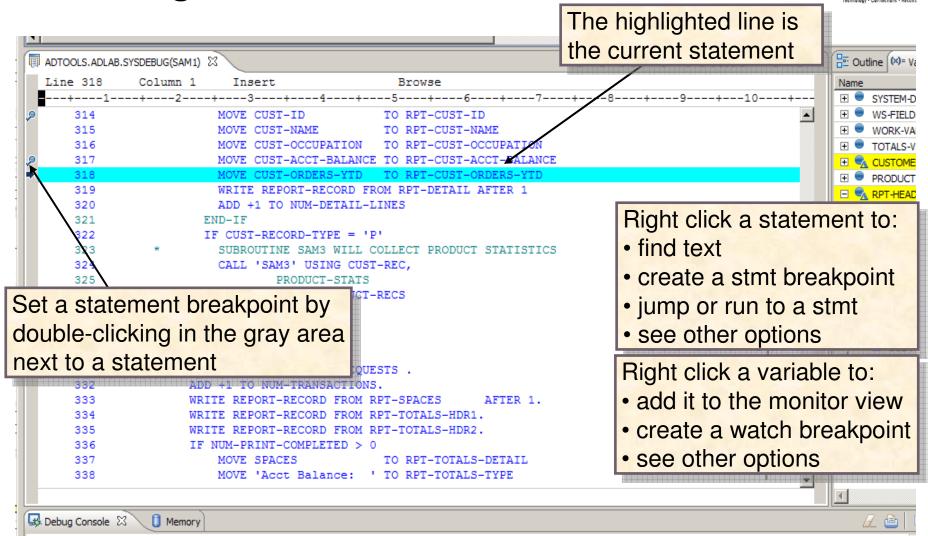

## The Variables View

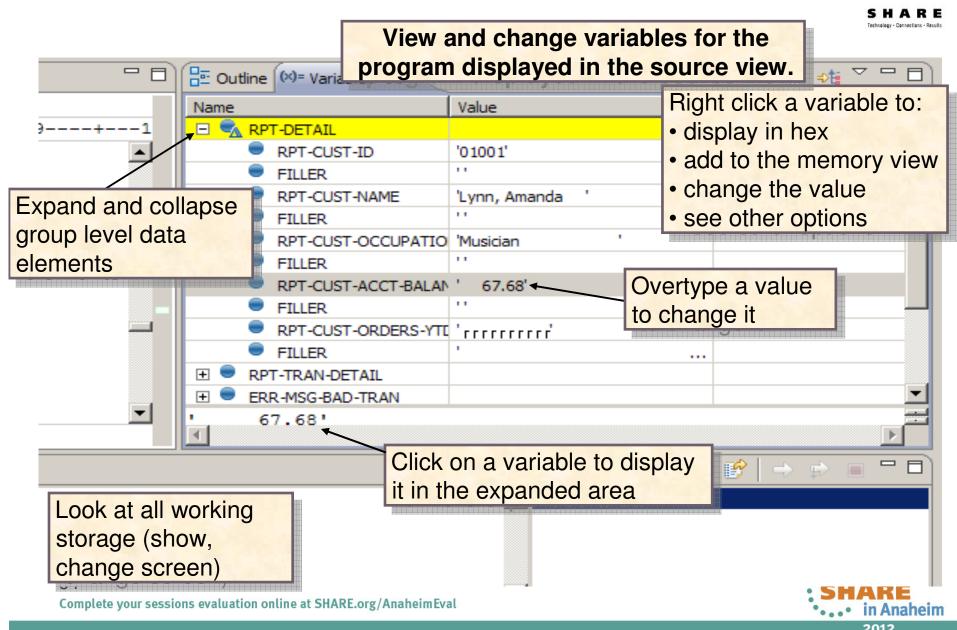

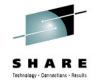

### The Monitors View

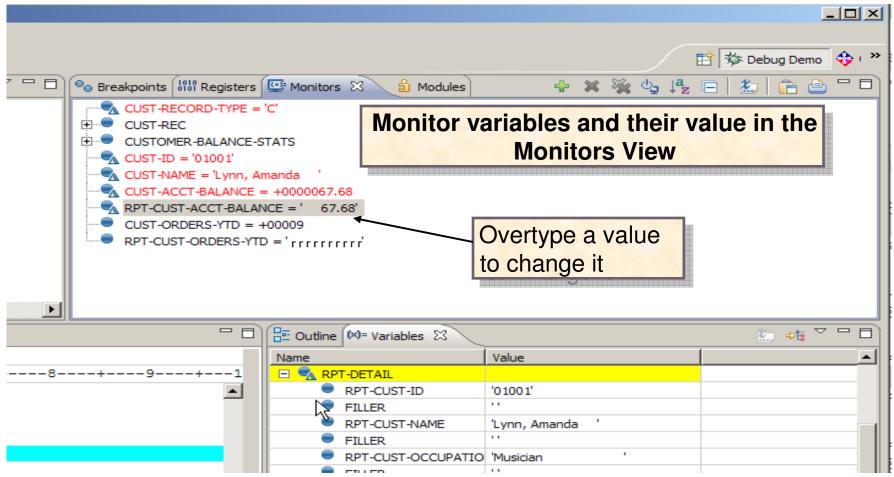

2012

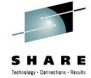

## The Breakpoints View

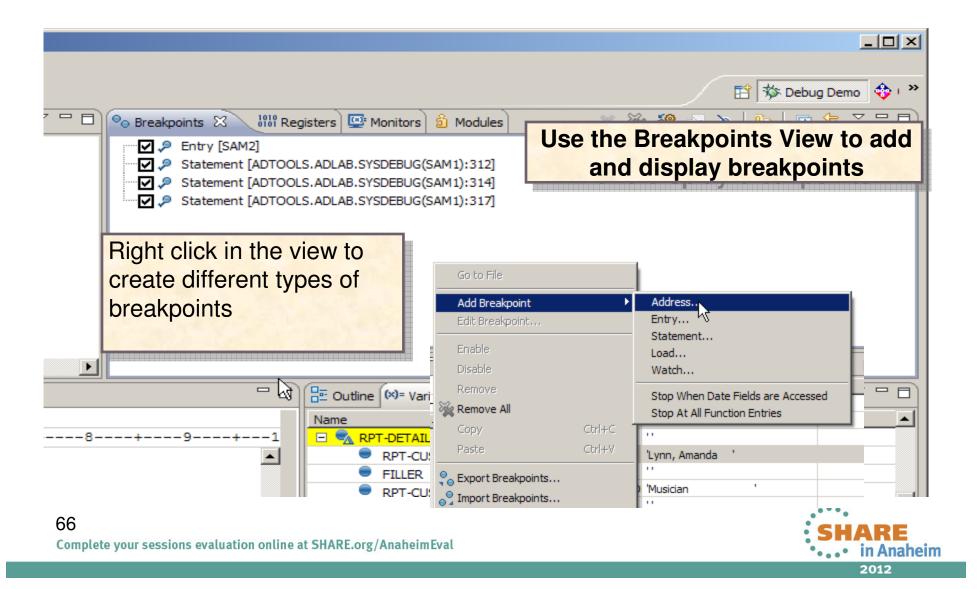

## **Traditional memory view**

Complete your sessions evaluation online at SHARE.org/AnaheimEval

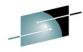

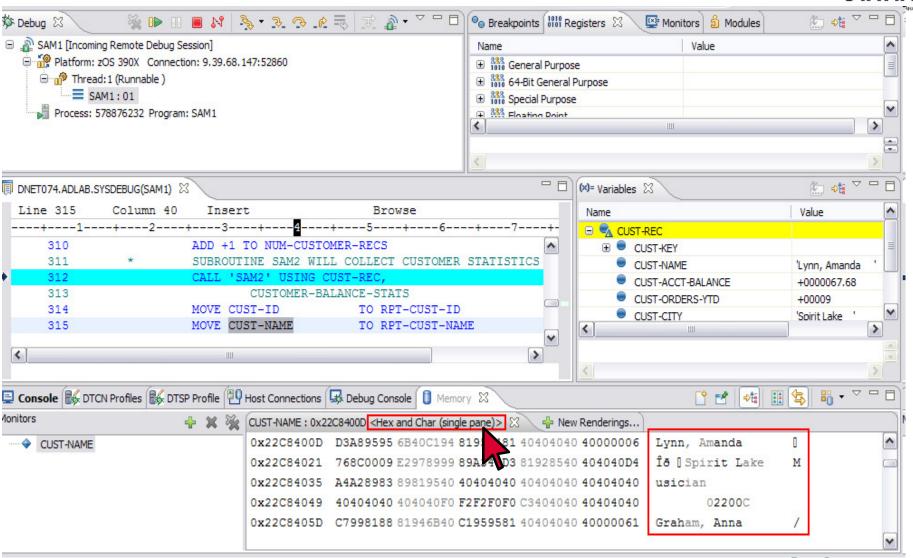

2012

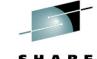

## The registers view

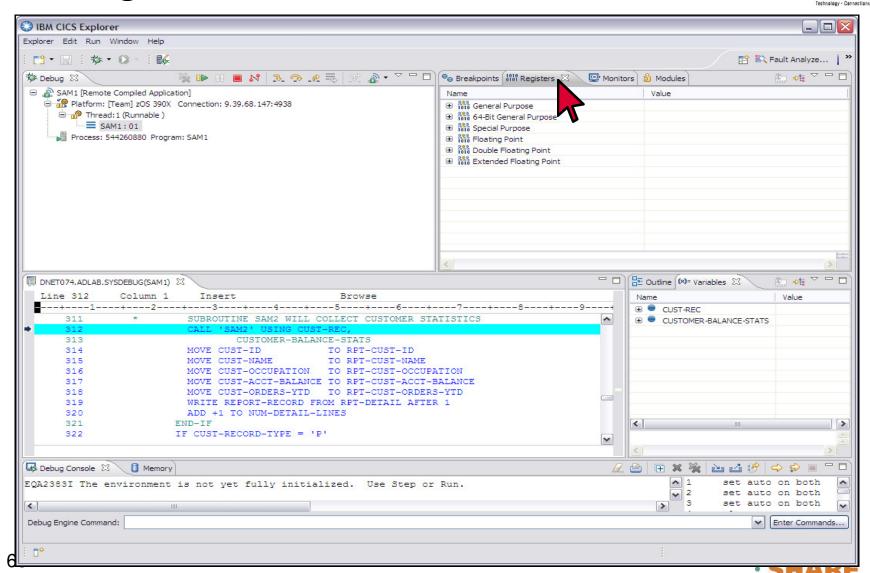

Complete your sessions evaluation online at SHARE.org/AnaheimEval

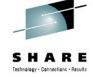

# The Debug Tool MFI Interface

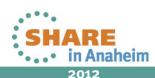

# Three windows in initial display

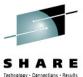

2012

```
Header: Shows:
                                   - the name of program
        LOCATION: SAM1 :> 251.1
COBOL
Command ===> step 15
                                                                  oll ===> PAGE
                                   - current statement number
                                TOP OF MONT
        ***** AUTOMONITOR SAM1 ::> SAM1 :> 251.1 **** Monitor Window: Add and
0001
0002
        02 CURRENT-DATE
                                                     watch variables here
0003
        03 CURRENT-YEAR
0004
        03 CURRENT-MONTH
0005
        03 CURRENT-DAY
        ****** AUTOMONITOR - PREVIOUS *******
0006
0007
        There are no variables in the statement to display.
SOURCE:∎SAM1 +---1---+---2---+---3---+---4---+--5--- LINE: 249 OF 467
     249
                                                        Source Window: Program
     250
                000-MAIN.
     251
                                                        source statements are
     252
                    ACCEPT CURRENT-TIME FROM TIME.
                                                  CURRE displayed here
     253
                    DISPLAY 'SAM1 STARTED DATE = '
                           CURRENT-DAY '/' CURRENT-YEAR
     254
                                          TIME = ' CURRENT-HOUR':
                    DISPLAY
     255
                           CURRENT-MINUTE ': CURRENT-SECOND.
     256
0018
    There are no breakpoints set.
0019
     PLAYBACK ENABLE ;
                                                   Log Window: Commands
0020
     SET FREQUENCY ON ;
     SET AUTOMONITOR ON BOTH ;
0021
                                                   and messages are logged
    *** User preferences file commands end ***
     STEP ;
0023
     STEP ;
0024
                 2:STEP
                                                        5:FIND
                              3:QUIT
                                           4:LIST
                                                                     6:AT/CLEAR
                                          10:Z00M
                                                       11:Z00M L0G
                                                                    12:RETRIEVE
                                                                      •••• in Anaheim
```

## **TRACE LOAD command**

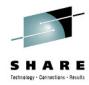

#### TRACE LOAD START

- Debug Tool begins to start tracing the loading of load modules.
- Load module(s) already known to Debug Tool are added to the TRACE table.

#### TRACE LOAD STOP

Not only does Debug Tool stop tracing but the TRACE table is deleted.

#### LIST TRACE LOAD

Displays the load module names along with the load module libraries.

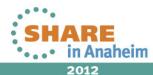

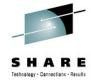

## LIST TRACE command output

```
IBCD010 --1---+---2---+---3----+---4----+---5--- LINE: 160 OF 314
                 DISPLAY "<>>>>FLOW MSG: IBCD010 BEGIN EXECUTION".
    160
                 MOVE "IBCD010A" TO PROG CALL PROG USING ZVAR , ZVAR1
    161
    162
                                           PROG USING ZVAR , ZVAR1
    163
                 MOVE "IBCD010C" TO PROG CALL PROG USING ZVAR , ZVAR1
                 MOVE "IBCD010D" TO PROG CALL PROG USING ZVAR , ZVAR1
    164
                 MOVE "IBCD010E" TO PROG CALL PROG USING ZVAR , ZVAR1
LIST TRACE LOAD;
0020 The following were loaded:
0021 IBCD010 loaded from <u>TSFANAY.TEST.LOAD</u>
0022 IBCD010A loaded from TSFANAY.TEST.LOAD
```

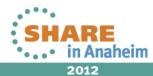

#### **Terminal Interface Manager SessionTimeOut**

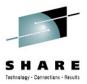

The following EQAXOPT SESSIONTIMEOUT parameters control the behavior of the Terminal Interface Manager debug session when users leave the session unattended for long periods of time increasing the chances of holding on a database or IMS MPP.

#### NEVER

- Default behavior.
- No timeout is enforced.

#### QUITDEBUG,hhmmssnn

 Debug session will proceed as though QUIT DEBUG command was entered after specified time interval.

#### QUIT,hhmmssnn

 Debug session cancelled, the process being debugged will be terminated with U4038 abend after specified time interval.

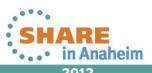

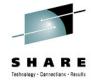

#### **POPUP Command**

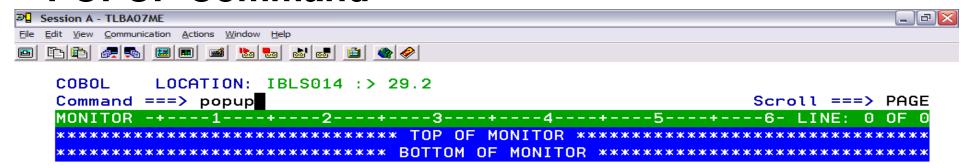

```
SOURCE: IBLS014 ----3----+---4----+---5----+---6----+----7-- LINE: 28 OF 219
                "<>>>FLOW MSG: IBLS014 BEGIN EXECUTE" upon console;
                                                                                IBM00290
              to tavtcnt
                               CALL "IBLS014A" USING LVAR , MVAR1.
                                                                                IBM00300
               TO TGVTERR.
                                                                                IBM00310
              TO TGVTPAS.
                                                                                IBM00320
              TO MVAR1.
                                                                                IBM00330
           33 TO NVAR1.
                                                                                IBM00340
    0015
                         NOAWO
    0016
                         NOCMPR2
    0017
                         DATA (31)
    0018
                         DBCS
    PF
                        2: STEP
                                                        4: LIST
                                                                       5: FIND
                                                                                       6: AT/CLEAR
         1:?
                                        3: OUIT
    PF 7: UP
                        8: DOWN
                                        9: GO
                                                       10: Z00M
                                                                      11: ZOOM LOG 12: RETRIEVE
                                                                                         02/020
Connected to remote server/host tlba07me.torolab.ibm.com using lu/pool S0700063 and port 23
                                                                             HP DeskJet 820Cse on LPT1:
```

74

MA

• . • in Anaheim

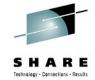

#### Popup window

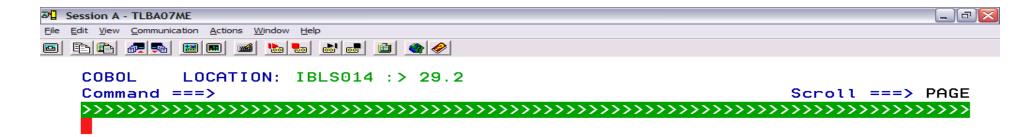

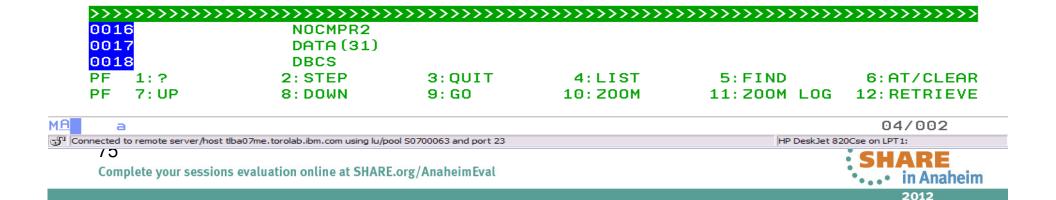

# Press the Enter key after continuation character...

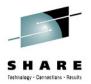

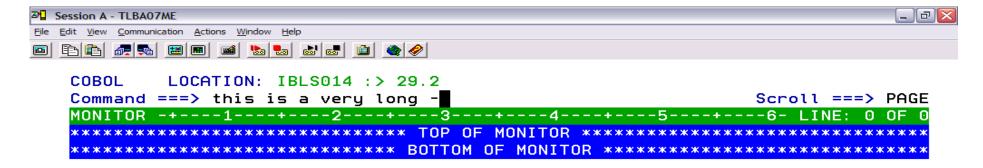

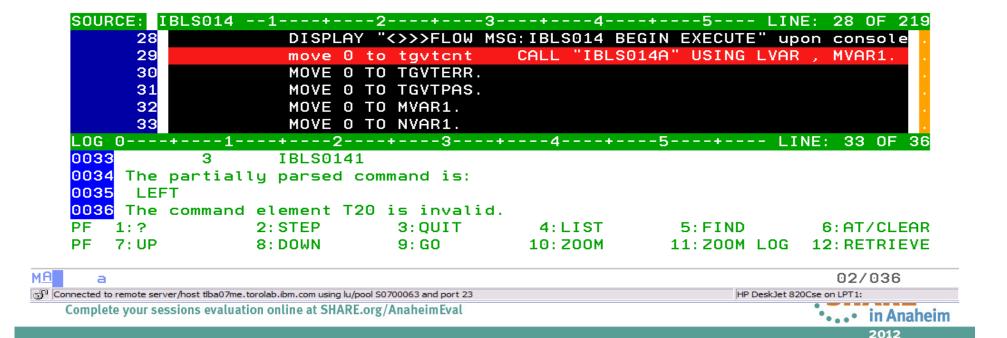

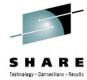

#### The popup window appears

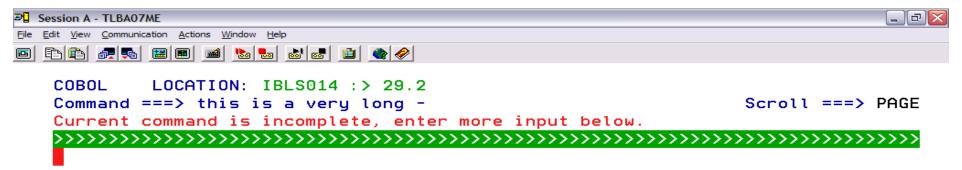

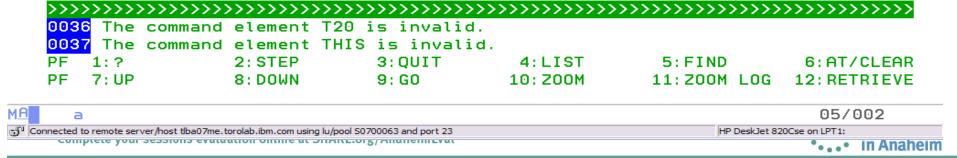

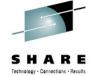

### Using the monitor prefix command - Mn

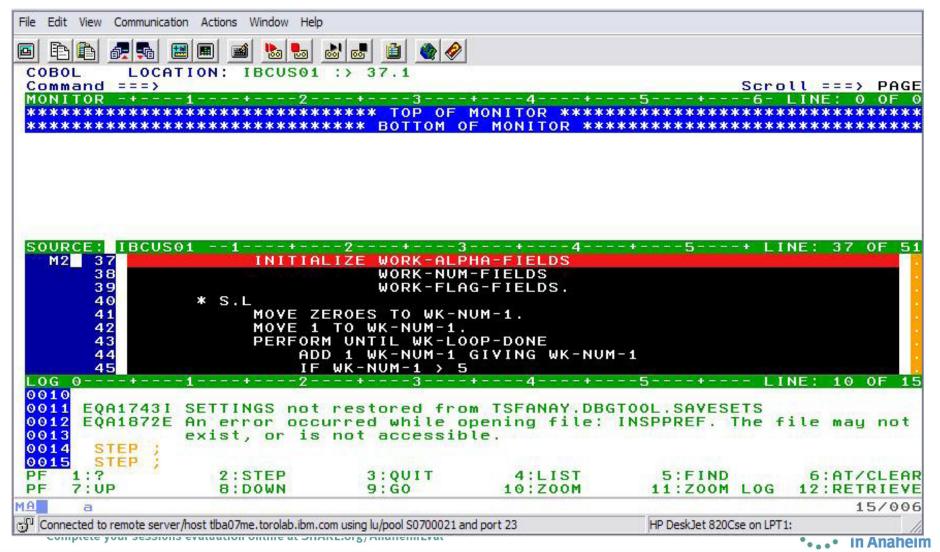

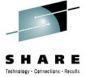

2012

### Second variable is now being monitored

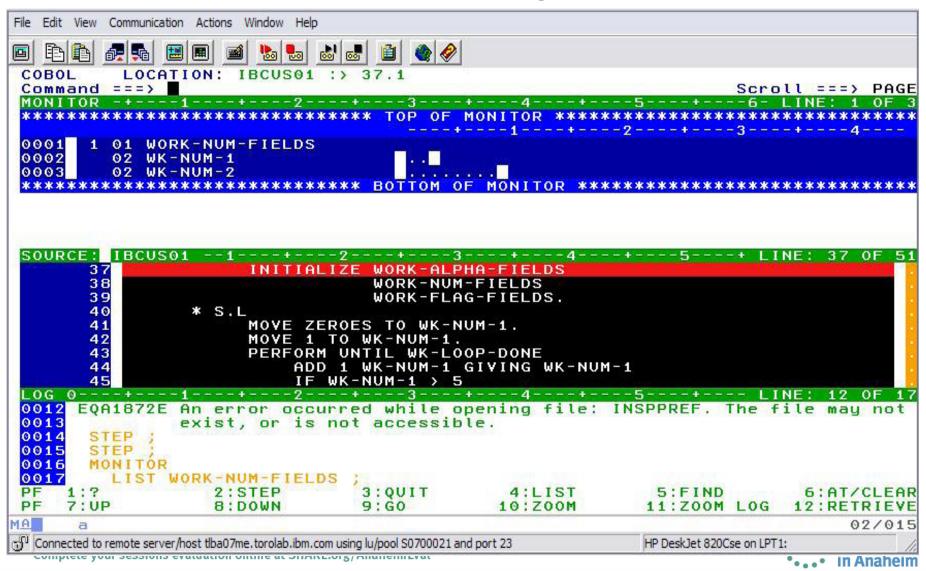

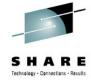

#### **AT Statement...**

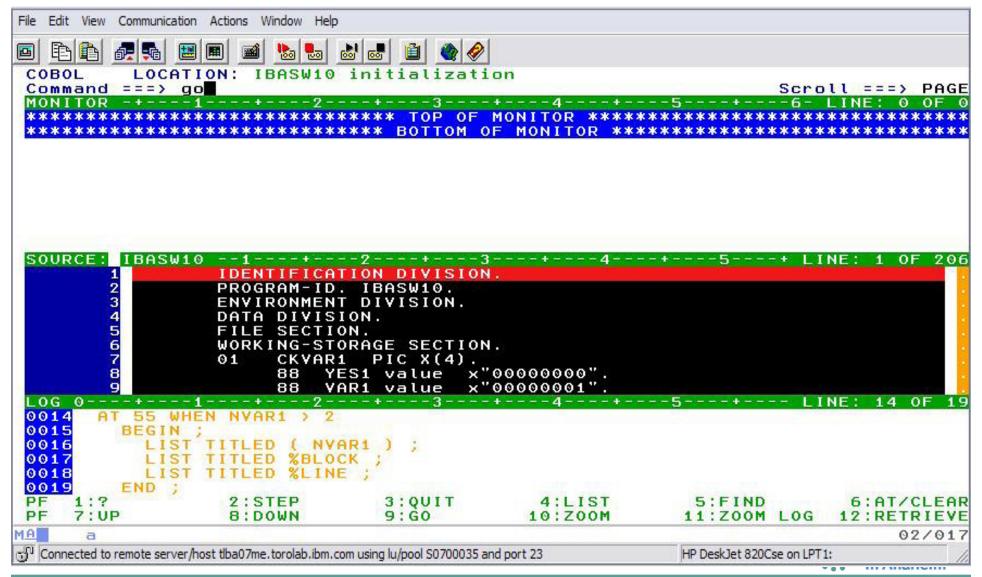

# AT Statement WHEN and Grouping commands using BEGIN/END.

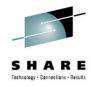

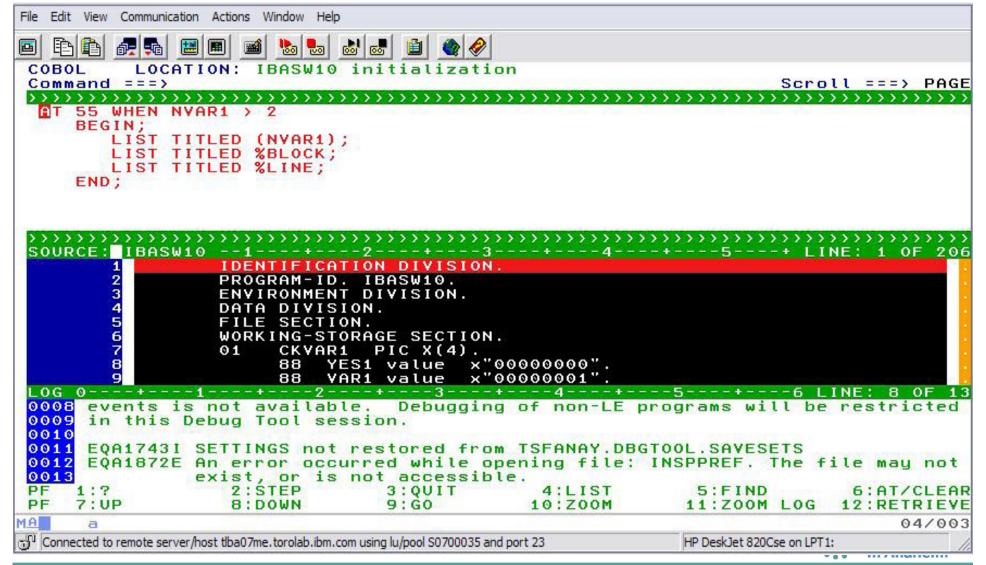

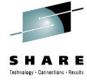

#### **AT Statement...**

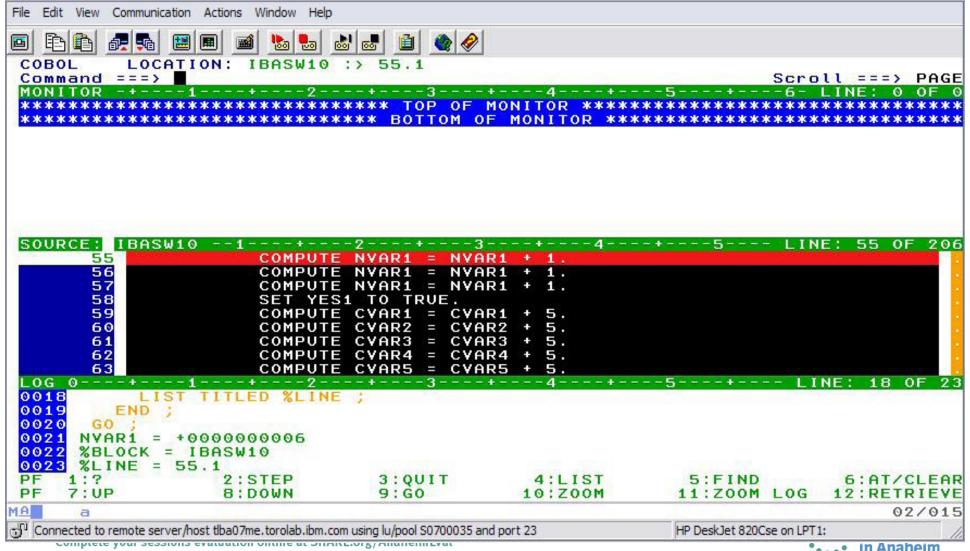

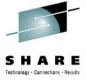

# **SET AUTO (BOTH, PREVIOUS)**

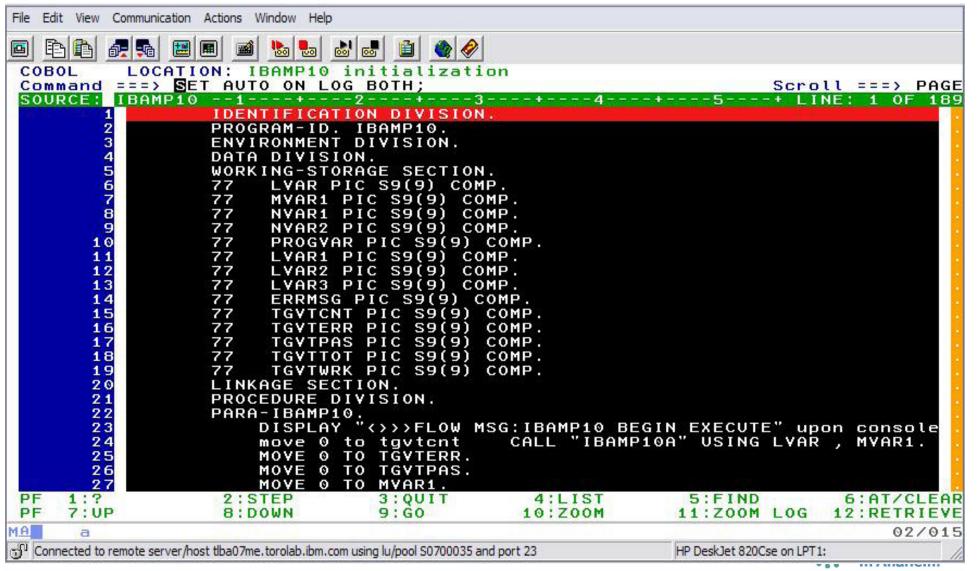

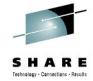

#### **SET AUTO...**

```
File Edit View Communication Actions Window Help
         LOCATION: IBAMP10A :> 42.1
COBOL
Command ===>
MONITOR -+---1---+---2---+---3----+---4----+---5----+---6- LINE: 1 OF
---+---1---+---2---+---3---+---4---
        **** AUTOMONITOR IBAMP10 ::> IBAMP10A :> 42.1 *****
0001
0002
        77 LVAR2A
                                 +0000000021
0003
        77 MVAR12A
                                 +0000000000
0004
             **** Previous Statement IBAMP10 ::> IBAMP10 :> 24.2 *****
0005
        77 LVAR
                                 +0000000000
        77 MYAR1
                                 +0000000000
0006
SOURCE: IBAMP10A -1----+---2---+---3----+---4---+---5----+ LINE: 42 OF 86
                    CALL "IBAMP102" USING LVAR2A , MVAR12A.
      43
                    COMPUTE BYAR2 = BYAR2 + 1.
                   COMPUTE BYAR2 = BYAR2 + 1.
                    COMPUTE BYAR2 = BYAR2 + 1.
                    COMPUTE BYAR2 = BYAR2 + 1.
                   COMPUTE BYAR2 = BYAR2 + 1.
                   DISPLAY "<>>>FLOW MSG: IBAMP10A END EXECUTION" upon conso
                    GOBACK.
                IDENTIFICATION DIVISION.
               ----+---2---+--3---+---4---+---5---+--- LINE: 24 OF 29
0024 The current location is IBAMP10 ::> IBAMP10A :> 42.1.
0025 77 IBAMP10A:>LVAR2A = +0000000021
0026 77 IBAMP10A:>MVAR12A = +0000000000
0027 The previous location is IBAMP10 ::> IBAMP10:> 24.2.
0028 77 IBAMP10:>LVAR = +0000000000
0029 77 IBAMP10:>MVAR1
                      = +0000000000
    1:?
                2:STEP
                             3:QUIT
                                         4:LIST
                                                      5:FIND
                                                             6:AT/CLEAR
    7: UP
                 B: DOWN
PF
                             9:G0
                                        10:Z00M
                                                     11:ZOOM LOG 12:RETRIEVE
MA
                                                                      02/015
Connected to remote server/host tlba07me.torolab.ibm.com using lu/pool S0700035 and port 23
                                                     HP DeskJet 820Cse on LPT1:
   Complete your sessions evaluation online at SHARE.org/Anahemitrat
```

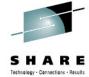

# XML formatting

```
File Edit View Communication Actions Window Help
                      6
COBOL
         LOCATION: IBXML10 :> 52.1
Command ===>
                                                                Scroll ===> PAGE
---+---1---+---2---+---3---+---4---
0001
      1 01 XML-DOCUMENT
                                   <?xml version="1.0" encoding="ibm-1140"'</pre>
0002
        02 FILLER
                                    standalone="yes"?> '
0003
        02 FILLER
0004
                                   <!--This document is just an example-->'
        02 FILLER
0005
        02 FILLER
                                   (sandwich)'
0006
        02 FILLER
                                     0007
        02 FILLER
                                     <bread2 type="baker&#125;s best"/>
                                     (?spread please use real mayonnaise
0008
        02 FILLER
        02 FILLER
                                     <meat>Ham &amp; turkey</meat>'
0009
SOURCE: IBXML10 --1---+---2---+---3---+---4----+---5---- LINE: 49
      50
                 xml-handler section.
      51
                    move XML-TEXT to x.
       52
                     evaluate XML-EVENT
       53
                      when 'START-OF-DOCUMENT'
      54
                         compute xml-document-length = function length(XML-TEX
      55
                        display 'Start of document: length=' xml-document-len
                               characters.
                      when 'END-OF-DOCUMENT'
LOG 0----+---1---+---2---+---3----+---4----+---5----+--- LINE: 11 OF 16
0011 EQA17431 SETTINGS not restored from TSFANAY.DBGTOOL.SAVESETS
0012
     EQA1872E An error occurred while opening file: INSPPREF. The file may not
0013
               exist, or is not accessible.
0014
      STEP 5
0015
      MONITOR 1
        LIST XML-DOCUMENT
0016
                 2:STEP
                               3:0UIT
                                            4:LIST
                                                         5:FIND
                                                                      6:AT/CLEAR
PF
    7: UP
                 B: DOWN
                               9:G0
                                          10:Z00M
                                                        11:ZOOM LOG 12:RETRIEVE
MA
                                                                          02/015
Gonnected to remote server/host tlba07me, torolab, ibm, com using lu/pool S0700035 and port 23
                                                        HP DeskJet 820Cse on LPT1:
```

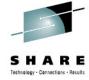

# XML... (The monitor area zoomed)

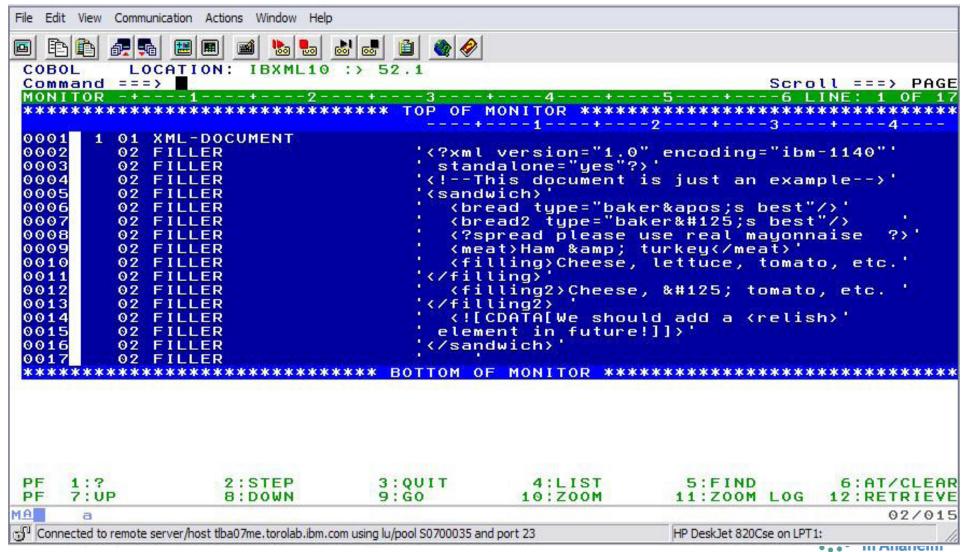

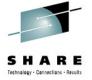

### XML...(before entering LIST STORAGE)

```
File Edit View Communication Actions Window Help
COBOL
Command ===> IST STORAGE (xml-document) XML (EBCDIC); Scroll ===> PAGE
MONITOR -+---1---+---2---+---3----+---4----+---5----+---6 LINE: 1 OF 1
                                   0001
      1 01 XML-DOCUMENT
                                   <?xml version="1.0" encoding="ibm-1140"'</pre>
0002
        02 FILLER
                                    standalone="ues"?> '
0003
        02 FILLER
                                  '<!--This document is just an example-->'
0004
0005
                                   (sandwich)'
0006
        02 FILLER
                                     (bread2 type="baker}s best"/>
0007
        02 FILLER
                                     (?spread please use real mayonnaise
0008
        02 FILLER
        02 FILLER
                                     <meat>Ham &amp; turkey</meat>'
0009
SOURCE: IBXML10
                 --1----+---5---- LINE:
      50
                  xml-handler section.
      51
                     move XML-TEXT to x.
      52
                     evaluate XML-EVENT
      53
                       when 'START-OF-DOCUMENT'
      54
                         compute xml-document-length = function length(XML-TEX
      55
                         display 'Start of document: length=' xml-document-len
                               characters.
                       when 'END-OF-DOCUMENT'
 OG 0----+----+
0031
       <filling2>
0032
         Cheese, } tomato, etc.
0033
       </filling2>
       <!YCDATAŸWe should add a (relish) element in future!
0034
0035
0036
     (/sandwich)
    1:?
                  2:STEP
                               3:0UIT
                                            4:LIST
                                                         5:FIND
                                                                      6:AT/CLEAR
PF
    7: UP
                  B: DOWN
                               9:G0
                                           10:700M
                                                        11:ZOOM LOG 12:RETRIEVE
MA
                                                                          02/015
Connected to remote server/host tlba07me.torolab.ibm.com using lu/pool S0700035 and port 23
                                                        HP DeskJet 820Cse on LPT1:
                                                                       1117311341134111
```

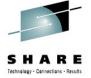

#### XML... formatted document

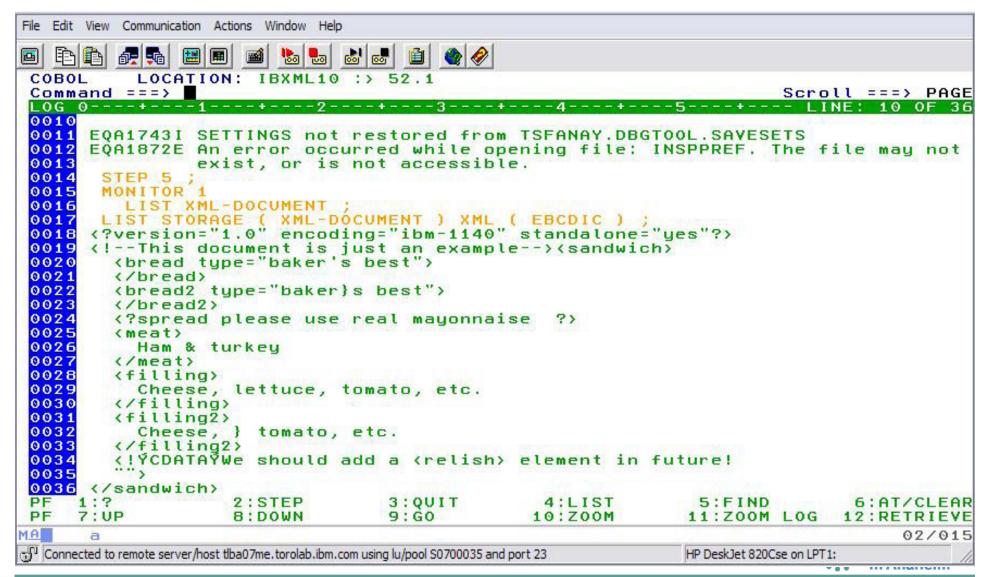

# XML doc in code page 1141 with XML(EBCDIC)

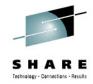

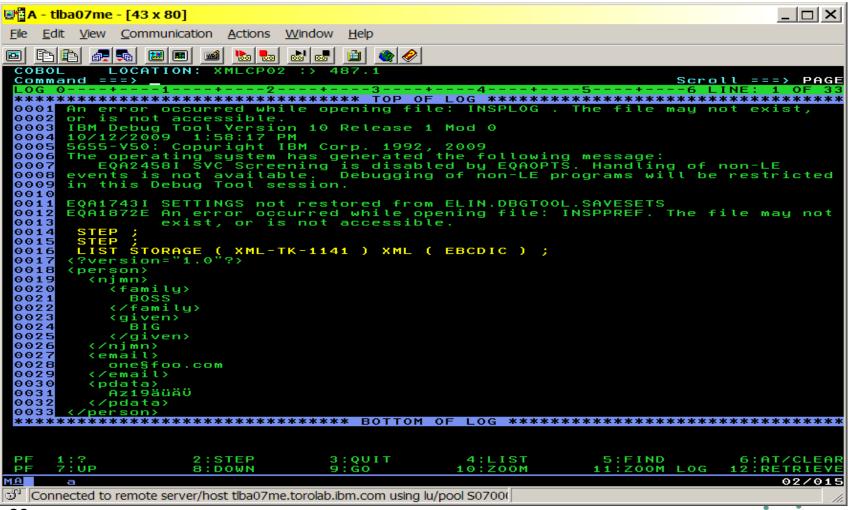

#### Debug Tool: What's new in version 12? (Part 1)

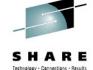

- Startup at subprogram boundary. Delay debug mode is added, enabling Debug Tool to operate in a dormant state until a compile unit of interest to the user becomes active. Delay debug mode is valid for non-CICS programs written in Enterprise PL/I or Enterprise COBOL. When delay debug is on, Debug Tool delays starting the initialization for the debugging session until a compile unit matching the program naming pattern in the delay debug profile is found. That matched compile unit is started using the TEST runtime options in the delay debug profile.
- Dynamic debugging supports applications using **XPLINK** linkage. You can now debug non-CICS C and C++ applications that use XPLINK linkage without having to insert compiled-in hooks. Additional benefits include smaller load modules, enhanced performance, and improved interaction between Java-based applications and COBOL, PL/I, and Assembler.
- User exits are consolidating into one. The three Debug Tool Language Environment® user exits
  (EQADBCXT, EQADDCXT, and EQADICXT) are merged into a single one: EQAD3CXT. The existing
  user exit routines are still supported for upward compatibility and to help users transition to the
  consolidated user exit.
- Enhanced remote communication security. This enhancement enables encrypted communication between Debug Tool and remote debug mode for better privacy and integrity. The enablement uses the Secure Sockets Level (SSL) protocol and digital certificates.
- **DTCN** enhancement prevents a non-owner from deleting a profile. The 3270 BMS DTCN transaction checks to see if users are authorized to delete or modify other owners' profiles, and rejects unauthorized attempts.
- DTCN profile plug-in is integrated with CICS objects in the CICS Explorer. This provides a new
  mechanism to create or manage a DTCN profile when you want to debug a transaction or program. With
  the mouse you can right-click on either a transaction in the Transactions view or a program in the
  Programs view in the CICS Explorer and choose one of the actions: Update Profile or Manage Profile.

#### Debug Tool: What's new in version 12? (Part 2)

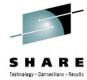

- Code Coverage enhancement to monitor sessions. The Coverage Utility increases the number of monitor sessions from 32 to 256.
- Set list by subscript for remote. You can specify a SET LIST BY SUBSCRIPT command to control
  the display format when you view a COBOL array. You can change it to display as it is stored in
  memory. This enhancement is for remote debug mode only.
- Prevent duplicate entries in Monitor table. Previously, Debug Tool allowed duplicate monitor commands to be entered. Now users can prevent duplicate monitor definitions. This enhancement potentially saves space in the monitor window and in the monitor commands list.
- Prevent display of local variables outside of a valid scope. Debug Tool does not establish a Monitor command for Monitor Local List expression if one or more variables are not defined in the specified compile unit. This enhancement reduces unnecessary information in the monitor window.
- Reduced storage overhead and performance for automonitor. Storage overhead is reduced, and performance of automonitor is improved when you debug a program with large structures.
- Handle PL/I generic ENDFILE conditions. PL/I conditions associated with file handling can now use
  a wildcard instead of users having to specify a file reference. Specifically, the AT OCCURENCE
  file\_condition(file\_reference) and ON file\_condition(file\_reference) commands are enhanced for
  Enterprise PL/I programs to support a wildcard for the file\_reference. The wildcard indicates that the
  breakpoint is honored for all files that raise the ENDFILE condition.
- EQAOPTS DYNDEBUG command. The EQAOPTS DYNDEBUG command is added so that you
  can specify an initial default for the SET DYNDEBUG command.
- %CHAR built-in function. The %CHAR Debug Tool built-in function is added to enable you to display
  the result of an expression in EBCDIC format.

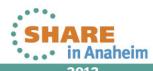

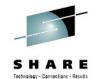

#### Debug Tool: What's new in version 12? (Part 3)

- NONLESP option for EQANMDBG. The NONLESP option is added to EQANMDBG to enable you to
  direct Debug Tool to use a different storage subpool for its storage in cases where the program being
  debugged does a FREEMAIN of subpool 1 (where Debug Tool places its data by default).
- COMPOPTS parameter for load module analyzer. A new parameter, COMPOPTS, is now supported by the load module analyzer. COMPOPTS lists the compiler options that are known at runtime to be listed for each CSECT in the load module.
- EQAOPTS QUIET keyword. The new EQAOPTS QUIET keyword for the SVCSCREEN,OFF command can be used to suppress the message "EQA2458I SVC Screening is disabled by EQAOPTS. Handling of non-LE events is not available. Debugging of non-LE programs will be restricted in this Debug Tool session."
- EQAOPTS STARTSTOPMSG command. The new EQAOPTS **STARTSTOPMSG** command tells Debug Tool whether to issue a message when each Debug Tool session starts and stops.
- Customization of site default data set names for new users. The Debug Tool Utilities enable you to customize the site default data set name for new users for the options Debug Tool User Exit Data Set and Delay Debug Profile.
- Customization of site default data set name in the Terminal Interface Manager. The Terminal Interface Manager now allows you to customize the site default data set name for the option "LE options data set".
- LOADDEBUGDATA command enhancement. The LOADDEBUGDATA command has been enhanced to support %CU and %PROGRAM substitution for the cu\_name operand.
- UNIX System Services multi-process support. POSIX multi-process support is enhanced for remote debug mode.

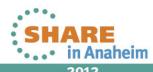

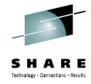

# Agenda

- Fault Analyzer
- Debug Tool
- Application Performance Analyzer
- File Manager

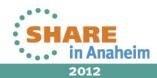

# Application Performance Analyzer 3270 or multiple GUI interfaces

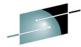

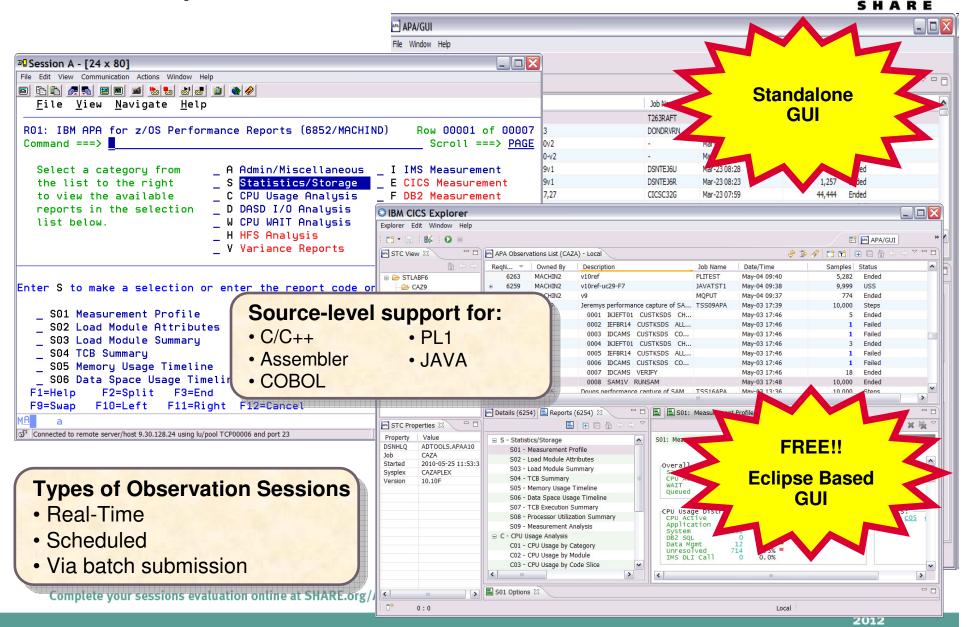

#### The Observations List View

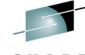

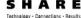

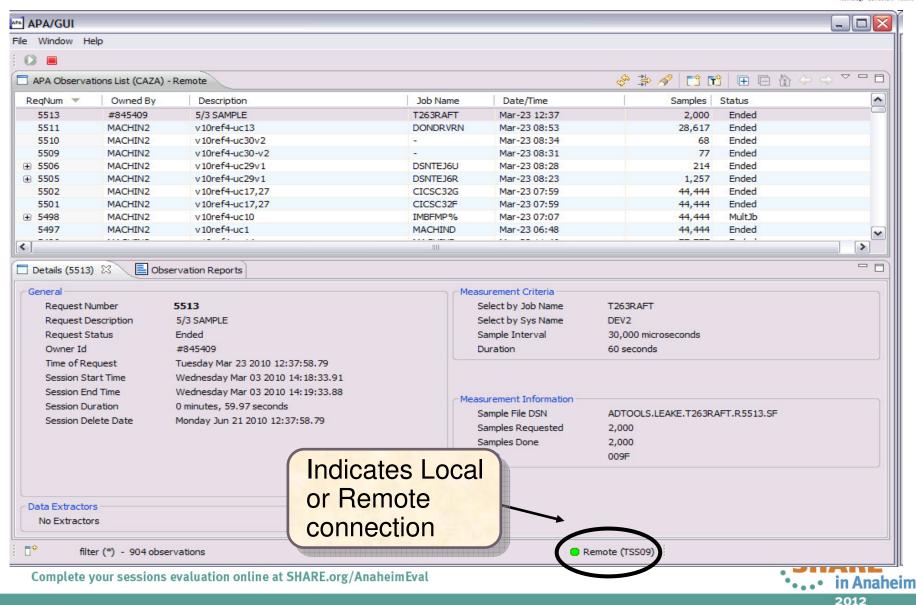

#### Observations List View Toolbar

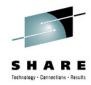

- **Observations List toolbar** 
  - **Refresh Observations List**
  - Filter Observations List
  - Search Observations
  - **New Observation**

- **New Trigger Observation**
- **Expand All (expand all** observations)
- Collapse All (collapse all

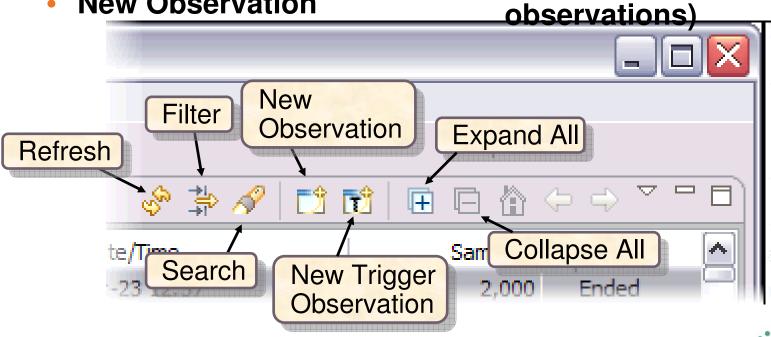

### Click on new observation button Create a new observation

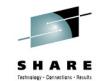

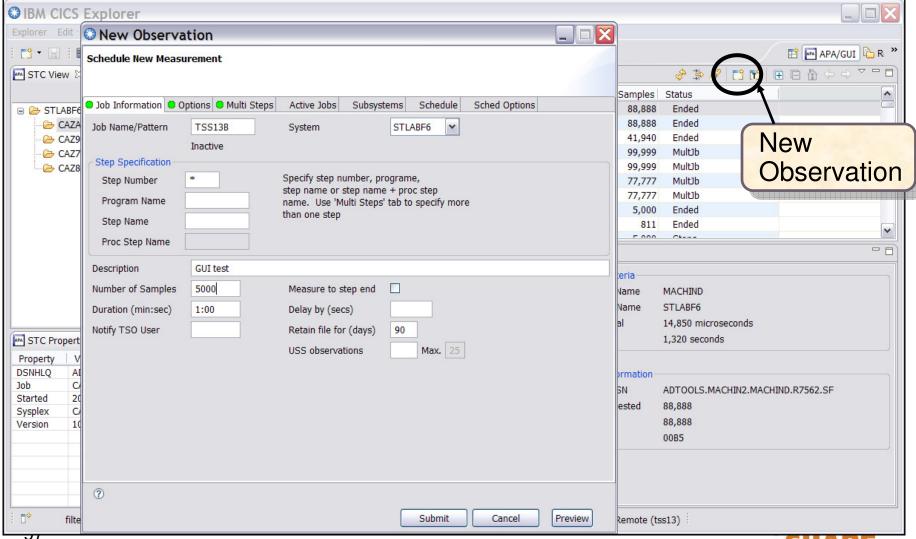

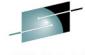

#### Observation is scheduled

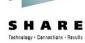

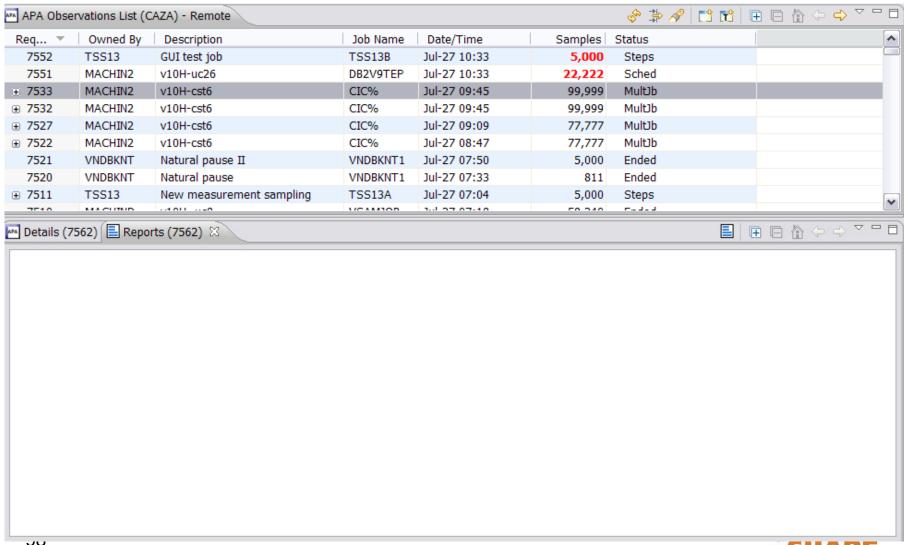

# Right click on report and select Download Reports

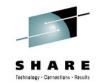

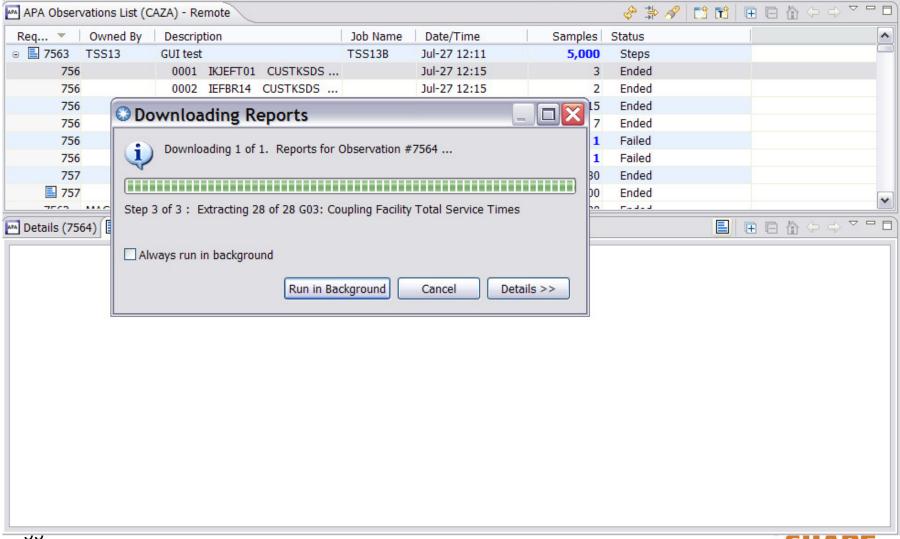

# Report list is displayed S01 Measurement Profile report shows high CPUT activity

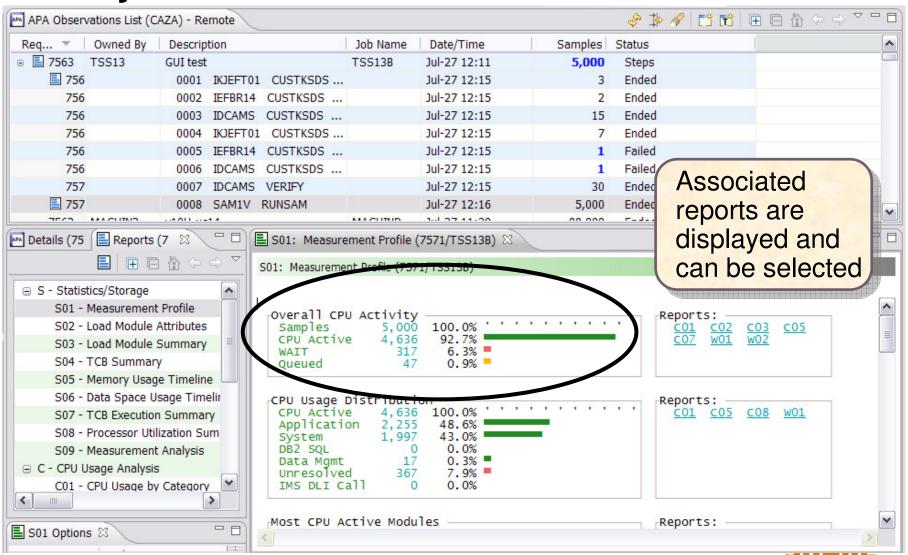

Complete your sessions evaluation online at SHARE.org/AnaheimEval

### **Report View**

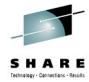

- **Toolbar** 
  - **Provides buttons for report-level actions which include:** 
    - **Print**
    - Save As
    - Find
    - Copy

- **Close Report**
- **Close All Reports**

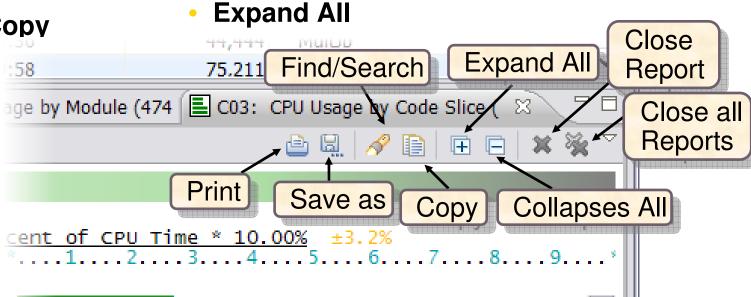

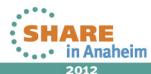

# S09 Measurement Analysis report displays possible performance improvement

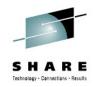

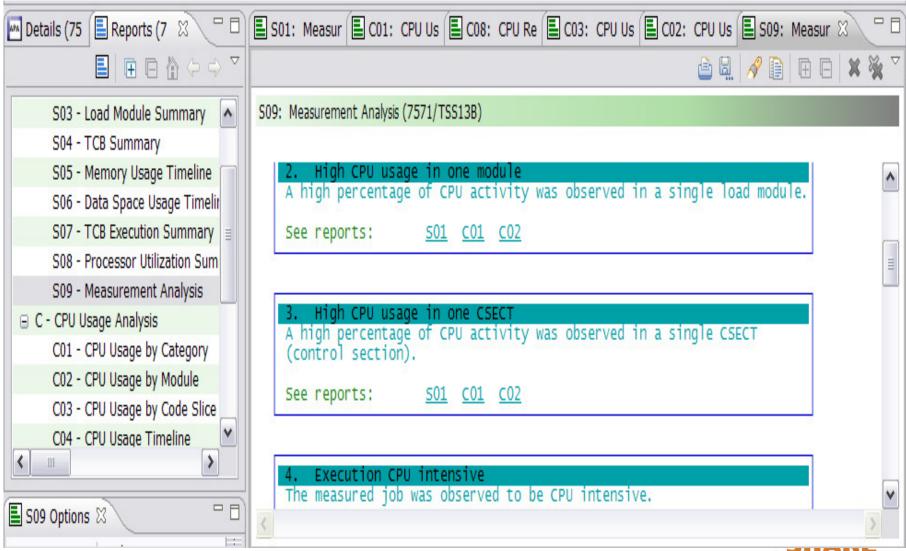

#### Java Test Case (Java 5)

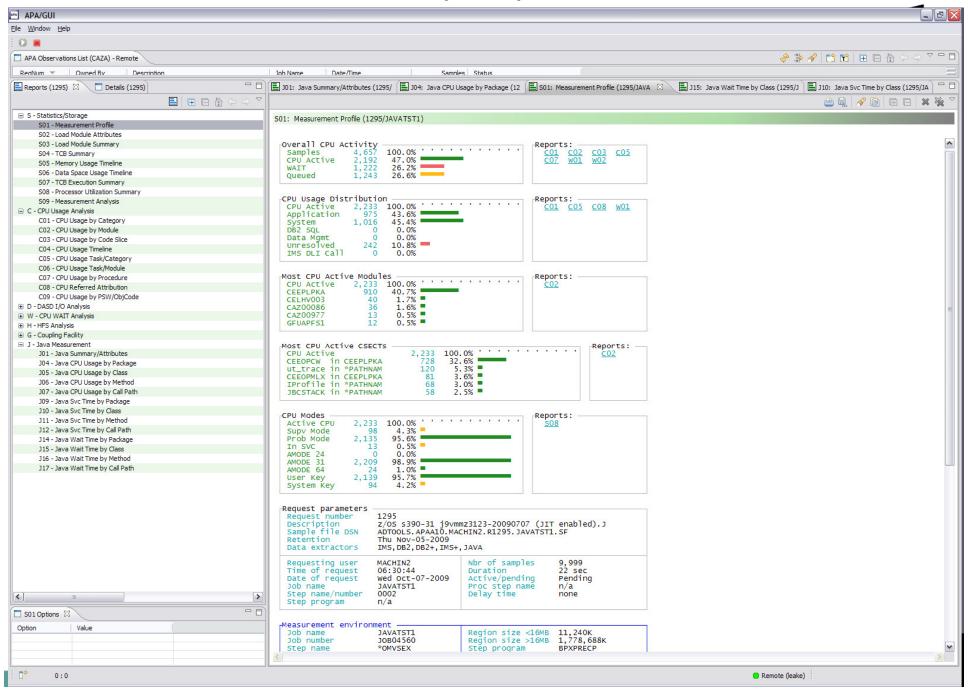

#### Java Test Case (Java 5)

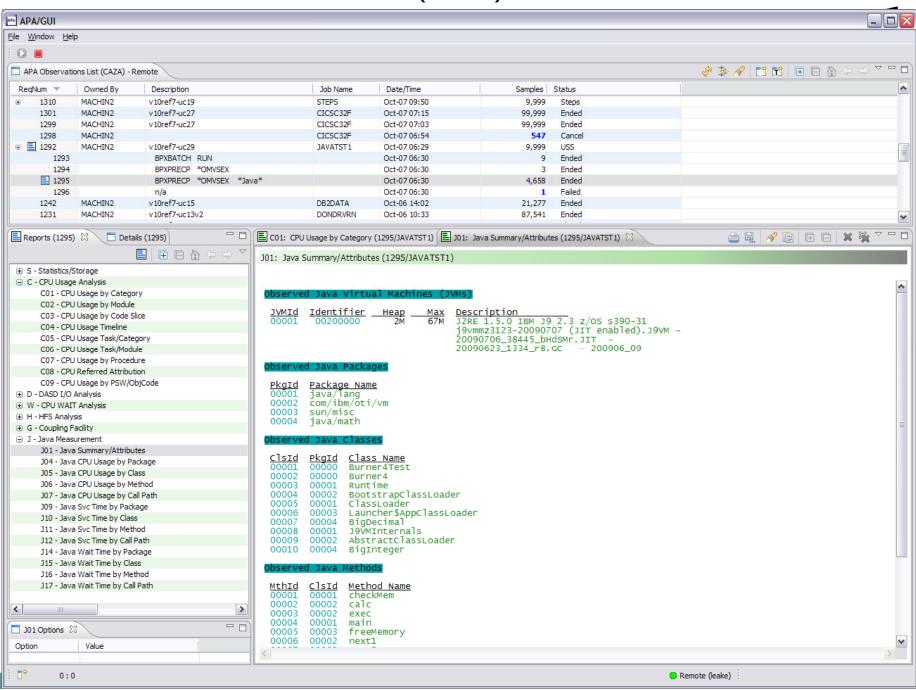

#### Java Test Case (Java 5)

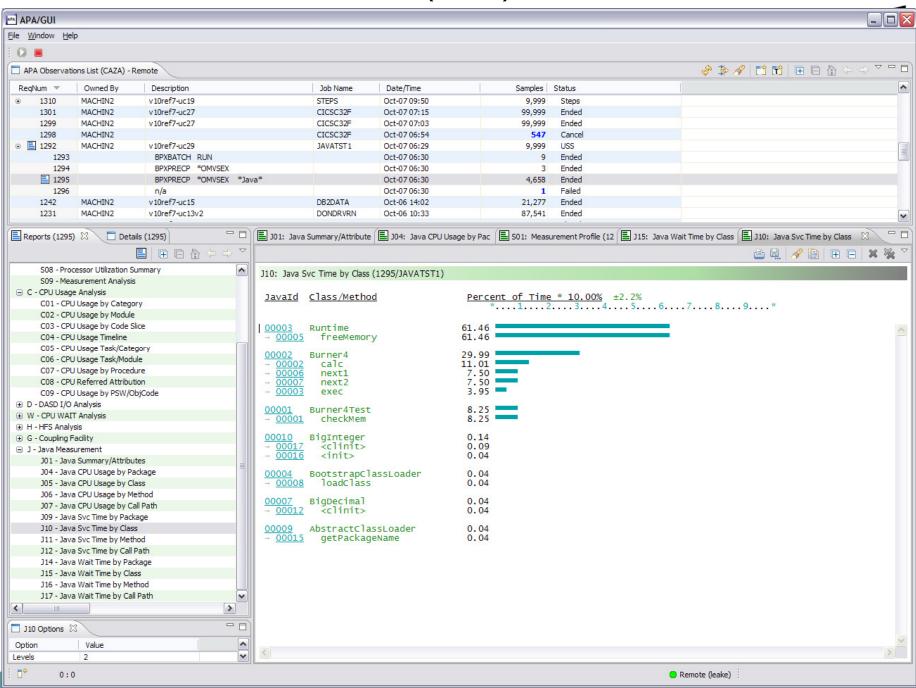

#### Base User Interface

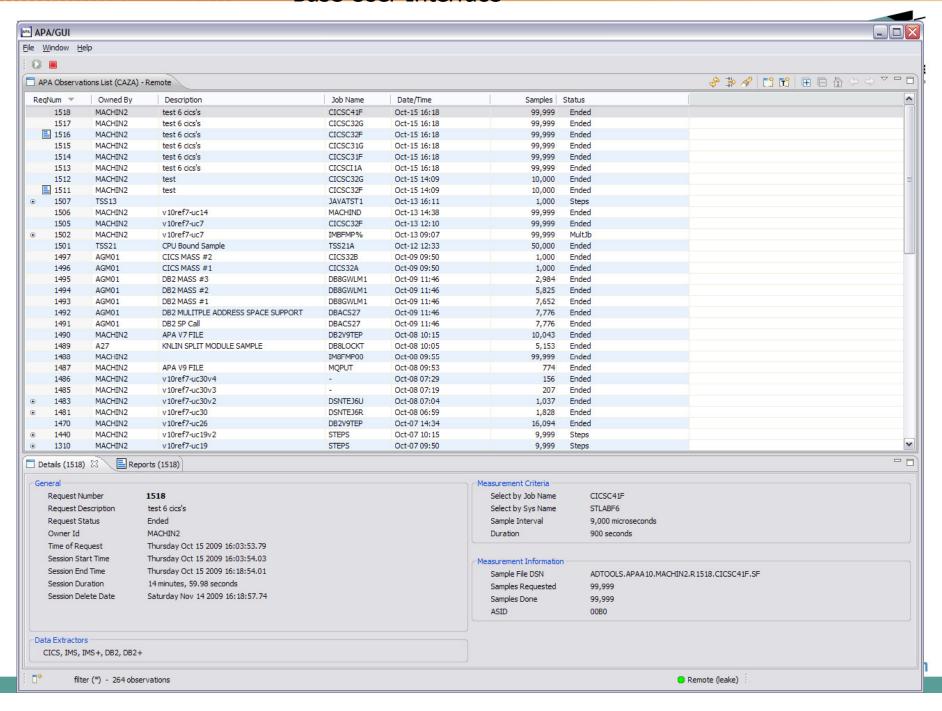

#### **CICS Test Case Sample**

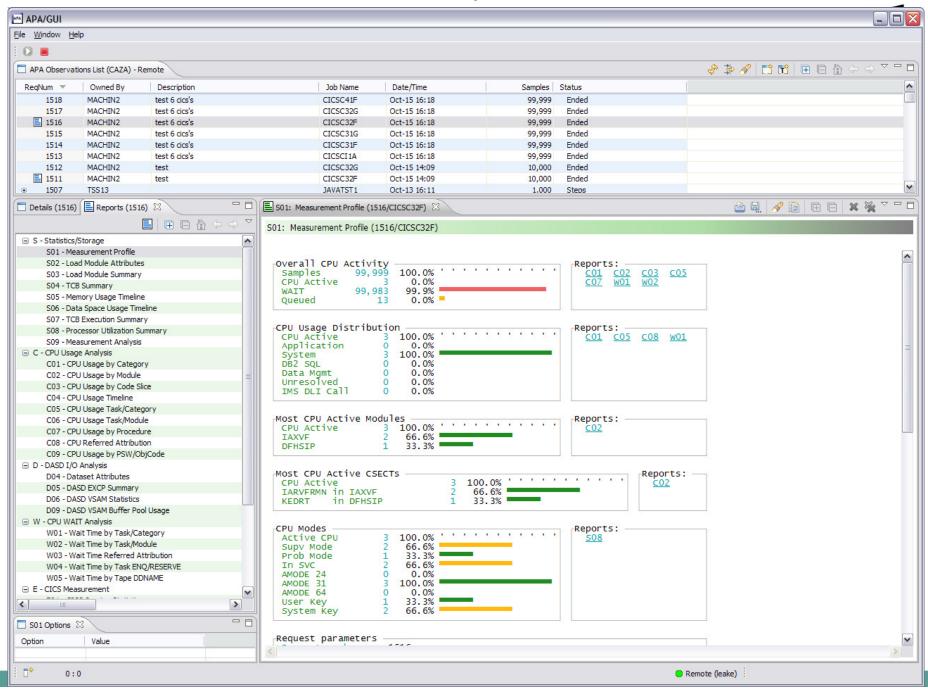

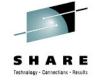

# The Application Performance Analyzer ISPF Interface

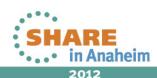

## Each step generates reports, select the appropriate report

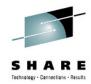

| 02: IBM       | <u>View Navigate Help</u> BM APA for z/OS Observation List (CAZA)  d ===> |                 |            |                 |                |       | Row 00001 of 0017<br>Scroll ===> <u>PAG</u> |               |
|---------------|---------------------------------------------------------------------------|-----------------|------------|-----------------|----------------|-------|---------------------------------------------|---------------|
| eqNum !       | Owned B                                                                   | y <u>Descri</u> | iption     | <u>Job Name</u> | <u>Date/Ti</u> | ime   | <u>Samples</u>                              | <u>Status</u> |
| <u>7511</u> + | TSS13                                                                     | New me          | easuremen: | t TSS13A        | Jul-27         | 7: 04 | 5,000                                       | STEPS         |
| → <u>7512</u> |                                                                           | IKJEFT01        | CUSTKSDS   | CHECKY          | Jul-27         | 7:06  | 63                                          | Ended         |
| → <u>7513</u> | 0002                                                                      | IEFBR14         | CUSTKSDS   | ALLOCV          | Jul-27         | 7:06  | 2                                           | Ended         |
| → 7514        | 0003                                                                      | IDCAMS          | CUSTKSDS   | COPYV           | Jul-27         | 7:06  | 50                                          | Ended         |
| → <u>7515</u> | 0004                                                                      | IKJEFT01        | CUSTKSDS   | CHECKY          | Jul-27         | 7:06  | 4                                           | Ended         |
| → <u>7516</u> | 0005                                                                      | IEFBR14         | CUSTKSDS   | ALLOCV          | Jul-27         | 7:06  | 2                                           | Ended         |
| → <u>7517</u> | 0006                                                                      | IDCAMS          | CUSTKSDS   | COPYV           | Jul-27         | 7:06  | 51                                          | Ended         |
| → <u>7518</u> | 0007                                                                      | IDCAMS          | VERIFY     |                 | Jul-27         | 7:06  | 13                                          | Ended         |
| <u>r519</u>   | 8000                                                                      | SAM1V           | RUNSAM     |                 | Jul-27         | 7: 07 | 5,000                                       | Ended         |
| <u>7510</u>   | MACHIN                                                                    | D v10H-         | uc8        | VSAMJOB         | Jul-27         | 6: 37 | 78,787                                      | Sched         |
| 7509          | MACHIN                                                                    | D v10H-0        | ıc20       | CICSC31G        | Jul-27         | 6:36  | 11                                          | Active        |
| 7508          | MACHIN                                                                    | D v10H-         | uc5        | VSAMREAD        | Jul-27         | 6: 25 | 59,218                                      | Er            |
| 7498          | MACHIN                                                                    | 2 v10H-u        | uc10       | PLITEST         | Jul-26         | 16:58 | 2,088                                       | Er Enter      |
| 7496 +        | MACHIN                                                                    | 2 v10H-u        | uc23v2     | COBOLPLI        |                | 16:14 |                                             | TI            |

Complete your sessions evaluation online at SHARE.org/AnaheimEval

## R01 Performance Report index is displayed Select S01 Measurement Report

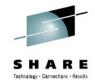

```
File View Navigate Help
 RO1: IBM APA for z/OS Performance Reports (7519/TSS13A)
                                                                    Row 00001 of 00007
 Command ===>
                                                                    Scroll ===> PAGE
   Select a category from __ A Admin/Miscellaneous __ I IMS Measurement
   the list to the right _ S Statistics/Storage _ E CICS Measurement to view the available _ C CPU Usage Analysis _ F DB2 Measurement
                                 _ D DASD I/O Analysis _ Q MQ Measurement
   reports in the selection
                                   W CPU WAIT Analysis _ G Coupling Facility
H HFS Analysis _ J Java Measurement
V Variance Reports _ X Multi Address Space
   list below.
                                                              X Multi Address Space
                                                                         More:
Enter S to make a selection or enter the report code on the command line
   <u>s</u> 801 Measurement Profile
                                              _ S07 TCB Execution Summary
                                              _ S08 Processor Utilization Summary
    SO2 Load Module Attributes
     S03 Load Module Summary
                                              S09 Measurement Analysis
     S04 TCB Summary
     $05 Memory Usage Timeline
     S06 Data Space Usage Timeline
                                                                                  Enter
```

## Measurement Profile report Cursor select the C01 report

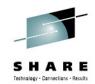

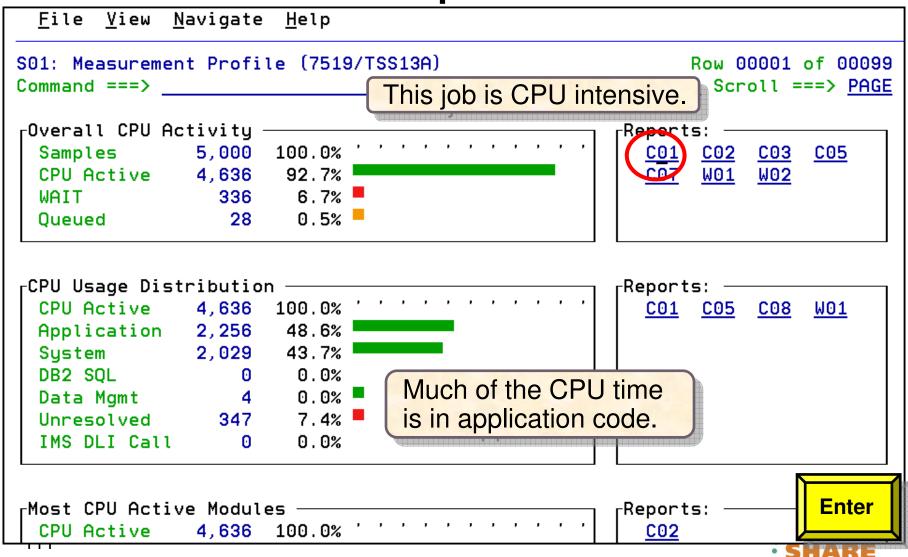

## Use the 'p' line command to display program source for the SAM2V csect

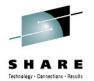

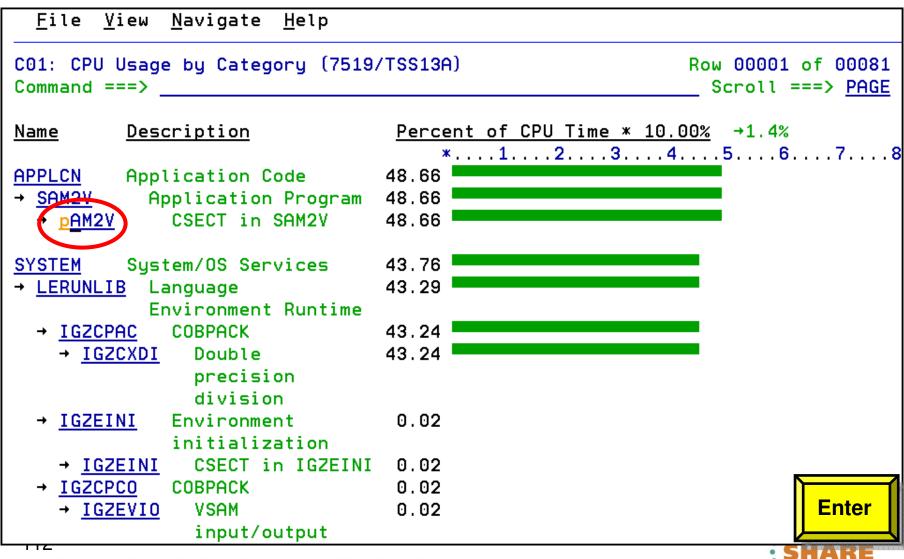

# The program statements that used the most CPU time are displayed Bar charts indicate statements using the most resources

```
File View Navigate <u>H</u>elp
P01: Source Program Attribution (7519/TSS13A)
                                                             Row 00010 of 00039
Command ===>
                                                               Scroll ===> HALF
<u>LineNo Offset Prcnt Source Statement</u>
000097
000098
                           100-CRUNCH-LOOP.
000099 0003C2 .90
                               MOVE 'CALCULATING BALANCE STATS' TO WS-PROGRAM-
000100
                               *** Increment Record Count ***
000101 0003D2 5.24
                               ADD +1 TO BALANCE-COUNT
000102
                              *** Add this customer's BALANCE to the grand tot
000103 0003EA 11.32
                               COMPUTE BALANCE-TOTAL =
000104
                                  BALANCE-TOTAL + CUST-ACCT-BALANCE
000105
                               *** Calculate Average ***
000106 000412 13.97
                               COMPUTE BALANCE-AVERAGE =
              46.09 K- CPU time attributed to above statement
                                  BALANCE-TOTAL / BALANCE-COUNT
000107
                               *** Calculate Minimum ***
000108
000109 00045A 2.41
                               IF WS-FIRST-TIME-SW = 'Y'
000110 00046A
                                  MOVE CUST-ACCT-BALANCE TO BALANCE-MIN.
000111 000474
              1.61
                               IF CUST-ACCT-BALANCE < BALANCE-MIN
                                                                         PF3
000112 000486
                                  MOVE CUST-ACCT-BALANCE TO BALANCE-M1
000113
                               *** Calculate Maximum ***
```

## **Application Performance Analyzer:** What's new in version 12? (Part 1)

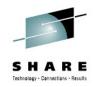

#### Enhancements to sampling include:

- Improved accuracy of CICS and DASD reports.
- In CICS, the DB2+ data extractor intercepts only those DB2 calls involved in the selected transaction or from the selected terminal, including those in collateral DB2 stored procedures.
- In CICS, the IMS+ data extractor intercepts DLI calls involved only in the selected transaction or from the selected terminal.
- In IMS, the DB2+ data extractor intercepts DB2 calls involved only in the selected transaction, program, or user, including those in collateral DB2 stored procedures.
- Reduced memory requirement.
- New SMF Record exit captures SMF type 120 subtype 9 records for WebSphere activity, and type 101 records for DB2 accounting data.
- New messages for abnormal termination of APA and Listener started tasks.
- Support added for CICS TS 4.2, including running a single JVM, Java 6.0.1, and IMS 12.

#### Enhancements to the ISPF observation list include:

- Indicate when sample files are about to be auto-deleted.
- Support "+" and "-" commands on ReqNum heading to expand/collapse all observations in the list.
- Support use of "%" when filtering the observation list.

#### • Enhancements to the NEW command include:

- New DDF thread selection criterion based on corrid, authid, or workstation.
- New WAS data extractor for measuring activity processed by a selected WebSphere controller address space.
- New WebSphere selection criterion based on request, application, or origin
- New WebSphere selection criterion to filter out image files and specific file extensions.

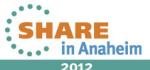

## **Application Performance Analyzer:** What's new in version 12? (Part 2)

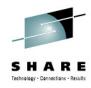

- Enhancements to reporting include:
  - Display formatted SQL in DB2 report detail windows.
  - Display SQL function for Remote SQL in DB2 reports.
  - Display IMS subsystem and trancode, program, or user in S01 report and R02 detail window.
  - Add DB2 Class 3 Wait report.
  - Add option in S03 to combine duplicate modules.
  - Disable expansion of very large wait reports.
  - Support new COBOL SYSDEBUG interface.
  - Add WebSphere activity reports.
  - Expand recommendations in S09 report to include:
    - Assess whether VSAM shareoption 4 is appropriate.
    - Consider a VSAM reorg and increase in CI/CA freespace because excessive CI/CA splits were found.
    - Consider additional VSAM buffers because excessive EXCPs were found.
    - Consider additional processors because zAAP on CP or zIIP on CP exists.\*
    - Running a DB2 Explain when long-running SQL found.
- Enhancements to the listener started task to restrict TCP/IP stack monitoring to specific IP stacks based on a new configuration option.

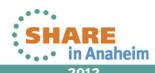

## **Application Performance Analyzer:** What's new in version 12? (Part 3)

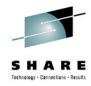

- Enhancements to the GUI plug-in include:
  - Integration with z/OS Explorer credentials and connections.
  - Additional preferences to match those available in ISPF.
  - Support for mixed case password and password phrases.
  - Support for SSL.
  - Support for new logging level preferences of off and fatal.
  - Display warning/error message text along with the message number.
  - In the Observation List, separate the downloaded reports icon from the request number column into a new sortable column.
  - New Observation List column displays the number of days left to sample file deletion.
  - Sticky notes added in observations and individual reports.
  - Email a report.
  - Save/browse current view of report as HTML.
  - DB2 SQL extract (for input to DB2 or Visual Explain products).
  - Support for sample file import/export.
  - Produce PDF and XML reports on users' workstations.
  - Support for access to source stored in third-party repositories.

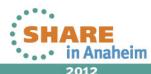

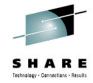

## **Agenda**

- Fault Analyzer
- Debug Tool
- Application Performance Analyzer
- File Manager

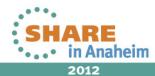

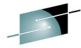

2012

File Manager- Manage variety of Enterprise Data Structures

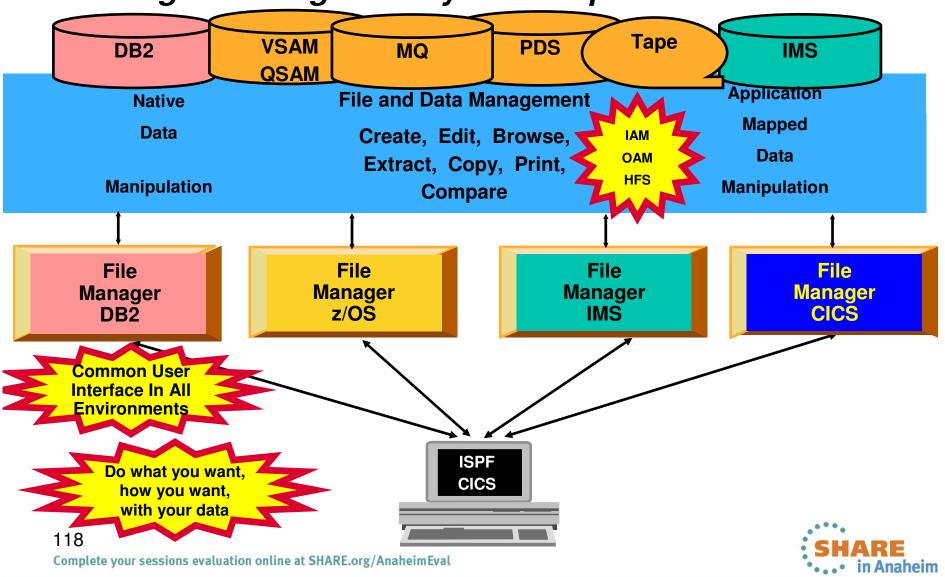

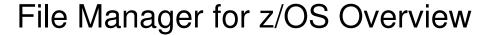

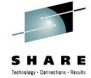

- A toolset for working with z/OS, DB2, IMS, CICS and WebSphere MQ data.
- View, edit, update, create, copy, compare, and print data.
- Format data according to COBOL, PL/I and HLASM copybooks (template).
- ISPF interface since V1.1. Eclipse interface incrementally added since 2011.

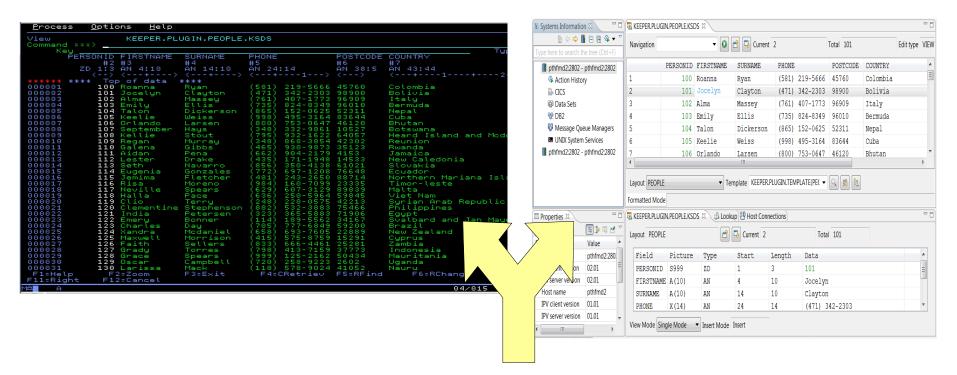

Your choice!

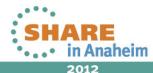

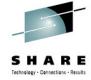

### Why FM template? – Part 1

- Create a FM template using COBOL, PL/I or HLASM copybooks, or create interactively (dynamic templates).
- Formats data according to the layouts.

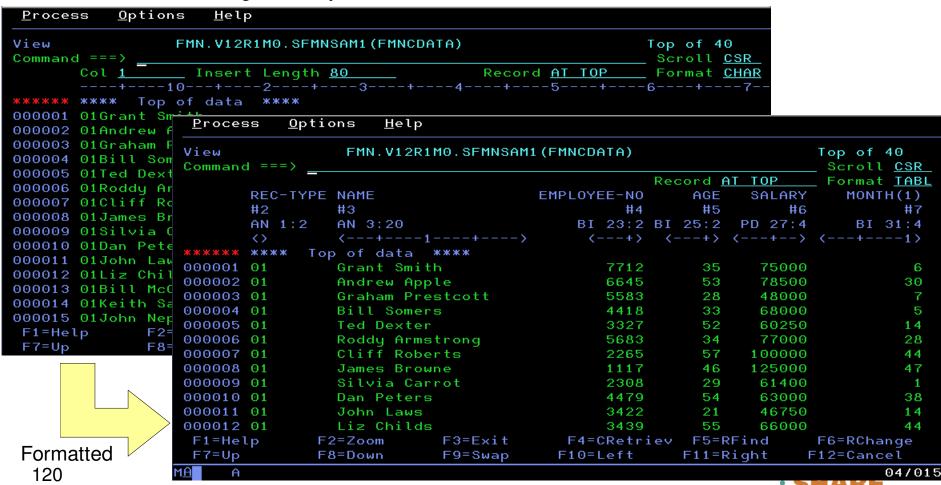

Complete your sessions evaluation online at SHARE.org/AnaheimEval

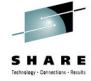

## Why FM template? – Part 2

- Create attributes specify how data should be created.
- Scramble specify how data should be scrambled during copy, import and export functions.
- Field mapping specify which field corresponds to another in a different template.

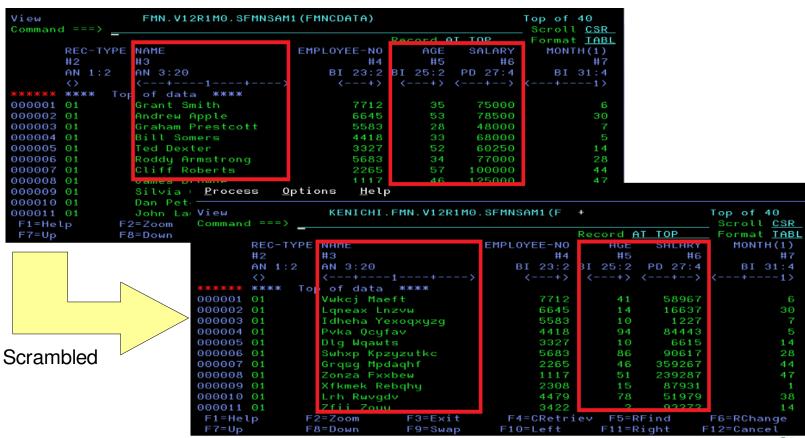

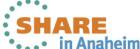

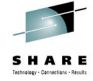

## The File Manager Plug-in Overview

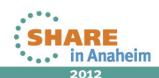

### File Manager plug-in Overview

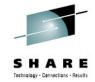

- It's all about making a variety of data easily accessible in a consistent way.
- Initial release: Base (data sets, USS files and MQ queues) in April 2011 (V11).
- CICS support added in October 2011 (V11).
- DB2 support in May 2012 (V12-only feature).

| Base                                                                         | DB2                                                      |
|------------------------------------------------------------------------------|----------------------------------------------------------|
| Edit & Browse using templates                                                | Edit & Browse using templates                            |
| Utility functions: •Allocate •Compare •Copy •Create •Print •View Load Module | Utility functions:  •Copy •Create •Export •Import •Print |

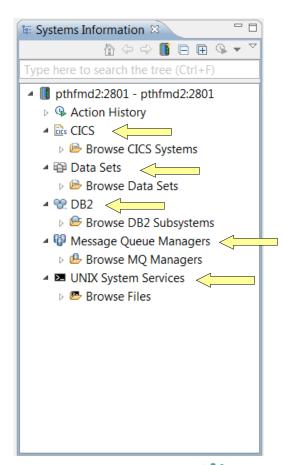

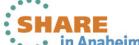

### File Manager Perspective

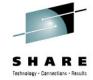

### Resource navigation

#### Edit/View resources

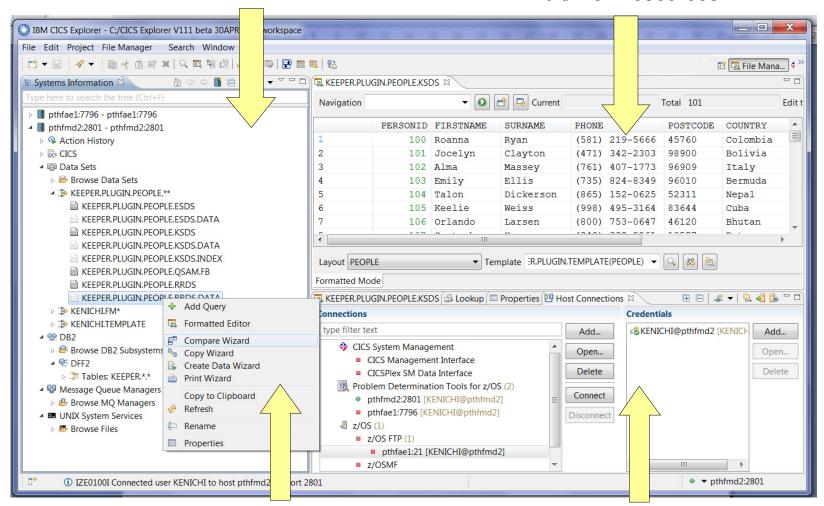

File Manager actions

Connections and credentials

## **Resource navigation**

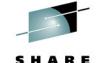

In general, four approaches are provided to locate a resource:

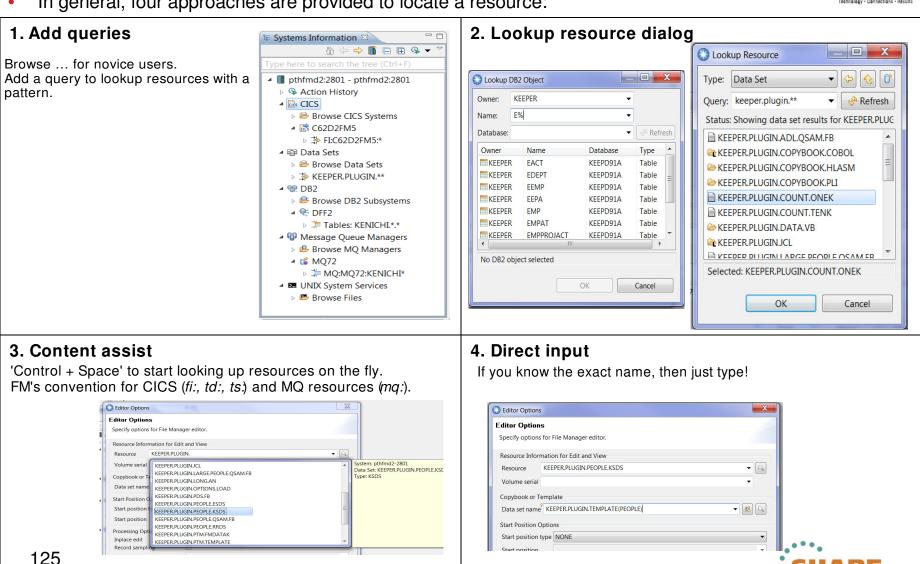

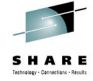

## The File Manager ISPF Interface

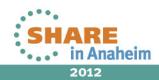

## File Manager Inclusive of all environments

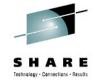

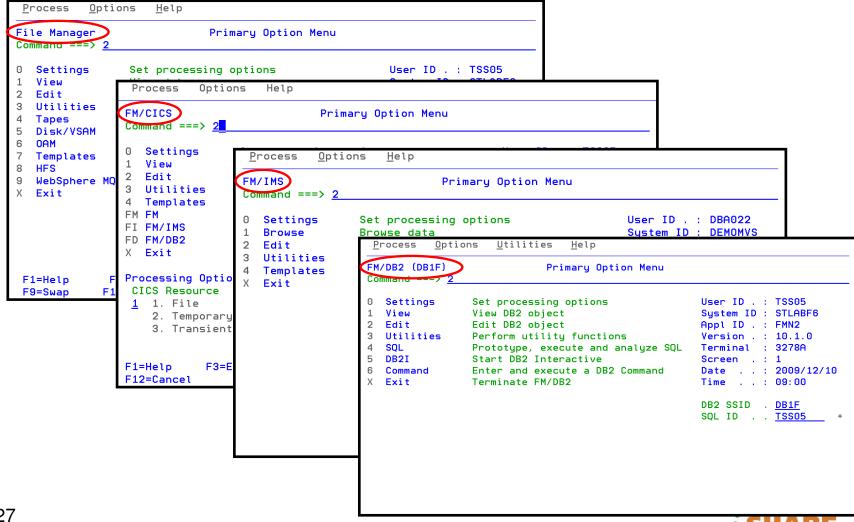

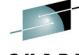

- Use a copybook or template to format the display
- A COBOL or PL/I copybook, or an assembler DSECT can be used

120

```
TSS12.ADLAB.COPYLIB(CUST1) - 01.00
EDIT
Command ===>
=COLS> ---1----5----+
000100 *
        Sample COBOL Copybook for IBM PD Tools Workshops
000200 *
        Describes file  <userid>.ADLAB.CUST1
000300 *
000400 *
000500 01 CUST-REC.
000600
         05 CUSTOMER-KEY.
                                  PIC X(5).
000700
             10 CUST-ID
000800
         05 NAME
                              PIC X(17).
                              PIC S9(7) V99 COMP-3.
000900
         05 ACCT-BALANCE
         05 ORDERS-YTD
                              PIC S9(4)
001000
                                          COMP.
                 TSS12.ADLAB.COPYLIB(PLCU1) - 01.00
        EDIT
                                                         Columns 000
        Command ===> ____ Scroll = 
=COLS> ---+---5---+---6---
        ***** *************************** Top of Data ***************
        000002 /*
                   SAMPLE PLI COPYBOOK FOR IBM PD TOOLS WORKSHOPS
```

```
TSS12.ADLAB.COPYLIB(ASCU1) 000001 /*
EDIT
Command ===>
                                3000003 /*
                                            DESCRIBES FILE (USERID).ADLAB.CUST1
                                 000004 /*
                                 000005 DCL 1 CUST_REC,
         SAMPLE ASSEMBLER DSECT FO 000006
                                             2 CUSTOMER_KEY,
000002 *
         DESCRIBES FILE <USERID>. AD 000007
                                           3 CUST_ID
                                                              CHAR (5).
000003 *
                                        2 NAME
000004 *-----
                                 000008
                                                              CHAR (17).
                                         2 ACCT_BALANCE
                                                              FIXED DEC (9,2) UNALIGNED,
                                 000009
000005 CUST REC
               DSECT
                                             2 ORDERS_YTD
                                                              FIXED BINARY (15,0) SIGNED UNALIGNED,
                                 000010
000006 CUST ID
               DS CL5
000007 NAME
               DS CL17
000008 ACCT_BAL
               DS 5D
000009 ORDS YTD
               DS 4H
```

\*/

## Option 1 displays the view entry panel

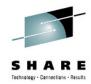

| Fi                                                  | rocess <u>O</u><br>le Manager<br>mmand ===                                                                  | otio | ns <u>H</u> elp                                                                                         |                       | Option Menu                                                   |                                               |                                                                  |
|-----------------------------------------------------|----------------------------------------------------------------------------------------------------|------|----------------------------------------------------------------------------------------------------|-----------------------|---------------------------------------------------------------|-----------------------------------------------|------------------------------------------------------------------|
| 0<br>1<br>2<br>3<br>4<br>5<br>6<br>7<br>8<br>9<br>X | Settings<br>View<br>Edit<br>Utilities<br>Tapes<br>Disk/VSAM<br>OAM<br>Templates<br>HFS<br>WebSphere<br>Exit | MQ   | View dat<br>Edit dat<br>Perform<br>Tape spe<br>Disk tra<br>Work wit<br>Template<br>Access H<br>List, vi | <del>-</del>          | tions<br>ons<br>CI functions<br>s<br>utilities<br>File System | Appl ID .<br>Version .<br>Terminal.<br>Screen | : STLABF6<br>: FMN<br>: 10.1.0<br>: 3278A<br>: 1<br>: 2010/05/19 |
|                                                     | 1=Help<br>9=Swap                                                                                            |      | •                                                                                                    | F3=Exit<br>F12=Cancel | F4=CRetriev                                                   | F7=Backward                                   | F8 Enter                                                         |

## Enter the name of the copybook, and specify the 1 (above) option

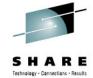

| <u>P</u> rocess <u>O</u> ptions <u>H</u> elp                                                                                                    |
|----------------------------------------------------------------------------------------------------|
| File Manager View Entry Panel Command ===>                                                                                                    |
| Input Partitioned, Sequential or VSAH Data Set, or HFS file:  Data set/path name DLAB.CUST1.KSDS +  Member (Plank or pattern for member list)  Volume serial (If not cataloged)  Start position |
| Copybook or Template:  Data set name  Member                                                                                                    |
| F1=Help F2=Split F3=Exit F4=Expand F7=Backward F8 Enter F9=Swap F10=Left F11=Right F12=Cancel                                                                                                   |

## Records are formatted showing fields defined in the copybook

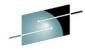

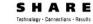

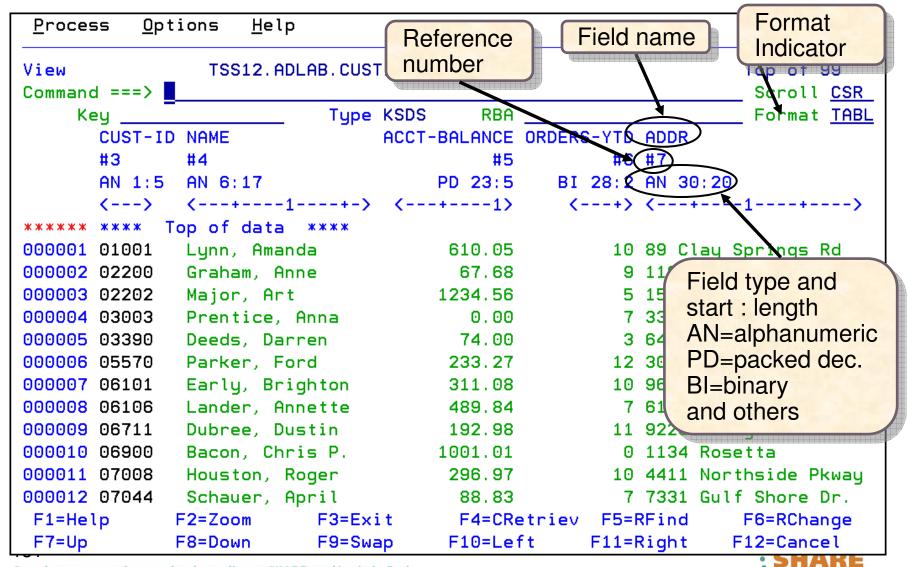

## Some commands can use the field reference number

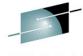

SHARE
Technology · Connections · Results

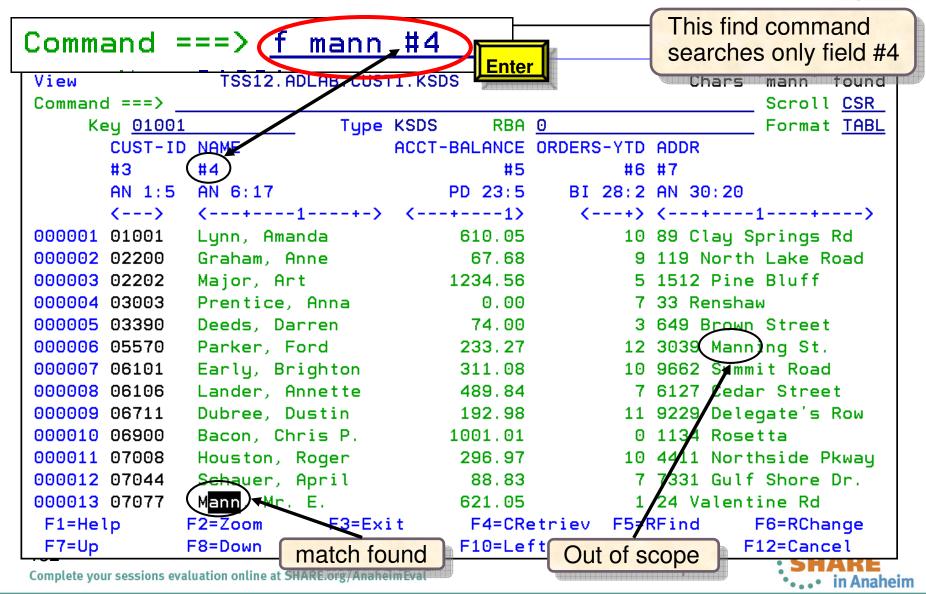

### **Utilities**

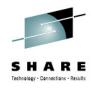

- Search for/change Test data generation
  - Generate new data based on existing copybooks
- Copy data
  - Reformat and generate data while copying
  - Field values can be "scrambled" to protect sensitive data
  - Copy data into XML format
- Global Find/Change data across members in a PDS(E)
  - Perform a new search based on the results of a previous search
- Compare
  - Compare records/fields between files
  - Use field level mapping for comparison criteria
  - Special options for load module comparisons
- Websphere MQ support

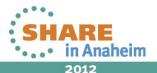

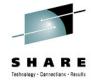

### File Manager for z/OS V12.1

- File Manager plug-in enhancements include:
  - Support for manipulating data stored in z/OS data sets and UNIX System Services files, WebSphere MQ queues, CICS files, Transient Data queues, Temporary Storage queues, and DB2 databases.
  - Template editor enhancements for field-mapping support and easier invocation from dialogs and wizards.
- File Manager Base is enhanced with:
  - Formatted KSDS key
  - Picture support for edit and find/change command
  - WebSphere MQ 7.1 toleration
- File Manager DB2 enhancements include:
  - The SQL SELECT Statement Advanced Prototyper now supports DB2 V10 syntax.
  - The Object List utility shows columns added in DB2 V10.
  - The SQL Reverse Engineering code works with DB2 V10 systems.
  - Support is added for TIMESTAMP(n) and TIMESTAMP(n) WITH TIME ZONE data types.
  - An installation option is added to disable the use of DB2 scrollable cursors by the FM/DB2 editor, and to set a maximum for the number of rows in editor sessions.
  - Documentation of error messages used by the DB2 component is improved.
- File Manager IMS is enhanced to support IMS V12.

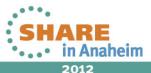

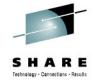

### Get more information about these tools at:

### www.ibm.com/software/awdtools/deployment

Software > Software Development >

#### z/OS Problem Determination Tools

Library

News

How to buy

Training and certification

Services

#### Related software

- Application
   Performance Analyzer
   for z/OS
- DebugTool for z/OS
- · Fault Analyzer for z/OS
- · Optim Move for DB2
- · File Manager for z/OS
- Workload Simulator for z/OS and OS/390

#### Related hardware

System z servers

#### Related services

- Application Time Facility for z/OS
- Warranties and
   I:-----

### z/OS Problem Determination Tools

z/OS® Problem Determination Tools have powerful functions and features. Organizations that choose to use them improve the health of their application portfolios. To help you to transform your System z environment into a service-oriented architecture (SOA) hub, the IBM Problem Determination Tools deliver support right across the life cycle whether you are building new or reusing existing applications. These tools can help you to modernize and transform existing System z applications whether your goal is to develop and deploy new workloads to leverage the unique performance, availability, security, and cost benefits of System z, increase your responsiveness to business requirements by modernizing your mainframe platform, or optimize management of your IT environment, reducing cost and complexity while improving governance and compliance. These latest versions of the IBM Problem Determination Tools continue the trend of cost-effectively protecting tool investments and maximizing IT productivity.

Select a product

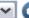

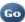

#### **Products**

 Application Performance Analyzer for z/OS

A non-intrusive application performance analyzer that aids developers in the design, development and maintenance cycles. Its key function is to measure and report how resources are used by applications running in virtually any z/OS address space.

#### Solutions

 Safari of IBM PD Tools: A Live Exploration

Join us in this complimentary seminar for hands-on labs that will build your understanding of IBM problem determination tool capabilities, so you can develop applications more efficiently.

System z Enterprise Development
Tools and Compilers information

#### We're here to help

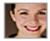

Easy ways to get the answers you need.

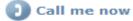

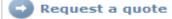

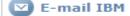

or call us at 877-426-3774 Priority code: 104CBW67

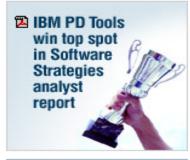

Highlights

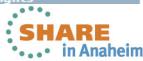

135

Complete your sessions evaluation online at SHARE.org/AnaheimEval

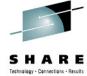

### **IBM Education Assistant:**

### http://publib.boulder.ibm.com/infocenter/ieduasst/stgv1r0/index.jsp

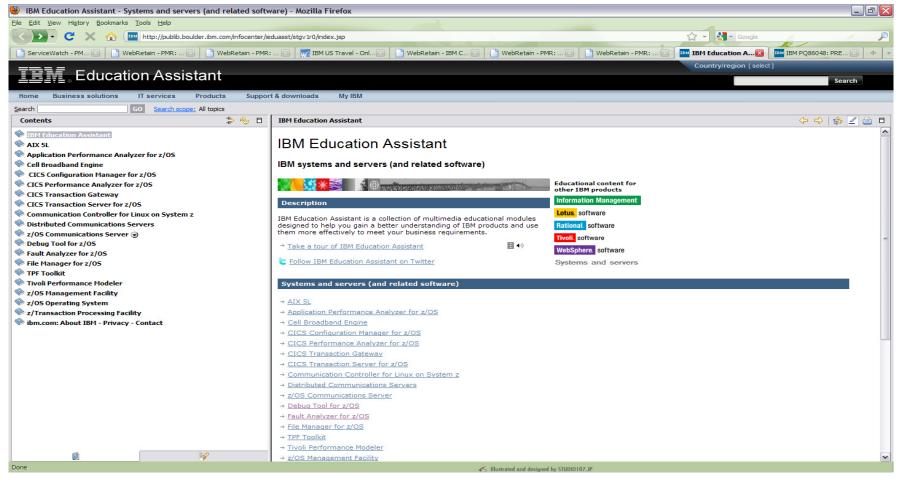

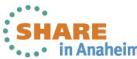

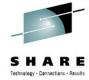

### **IBM Education Assistant: A Drill Down**

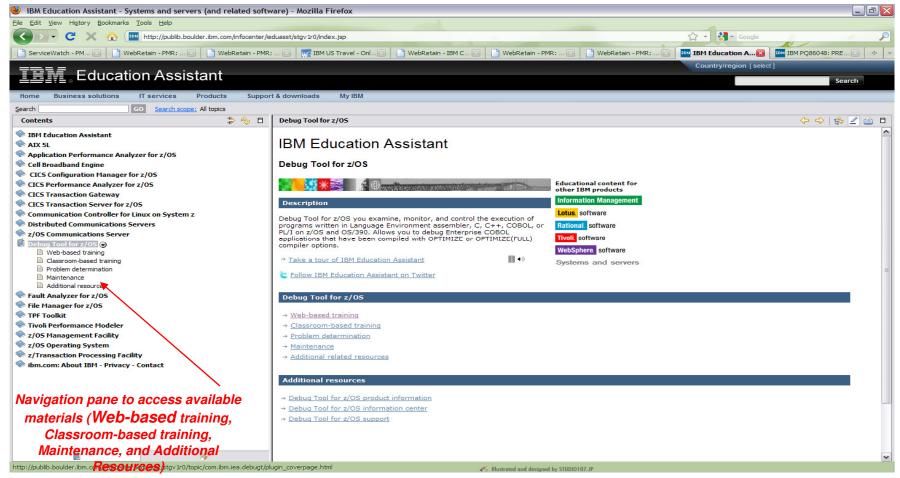

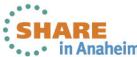

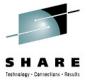

### The Education Assistant: More Information

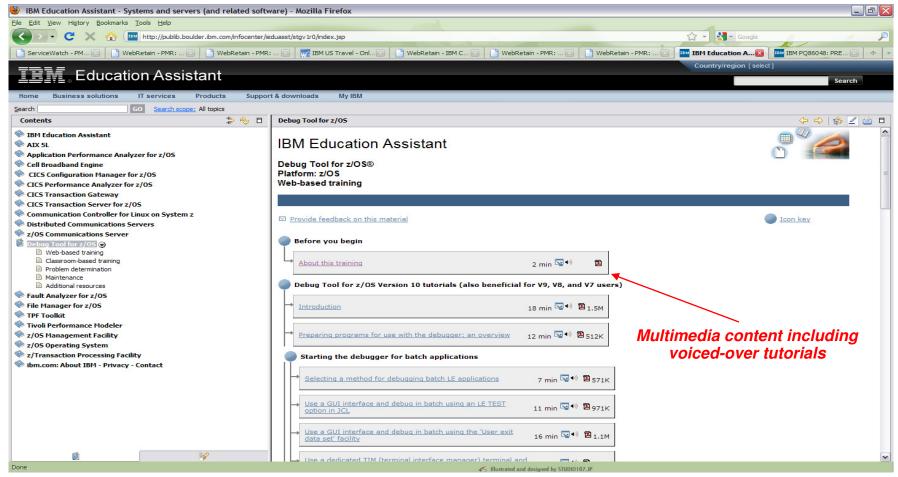

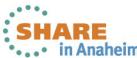

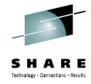

## We love your Feedback!

 Don't forget to submit your SHARE Session and Speaker feedback! Your feedback is very important to us, we use it to improve our conference for you next year.

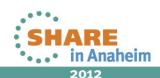

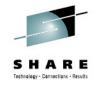

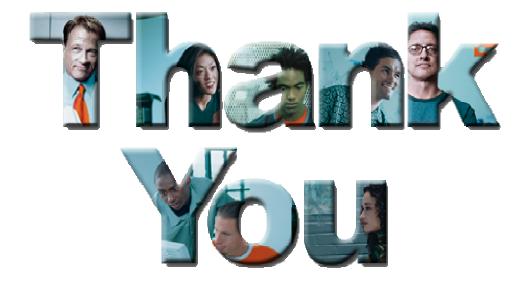

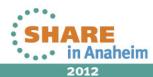

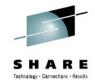

## **Copyright and Trademarks**

© IBM Corporation 2012. All Rights Reserved.

IBM, the IBM logo, and ibm.com are trademarks or registered trademarks of International Business Machines Corp., registered in many jurisdictions worldwide. Other product and service names might be trademarks of IBM or other companies. A current list of IBM trademarks is available on the Web at "Copyright and trademark information" at www.ibm.com/legal/copytrade.shtml.

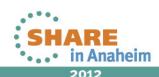